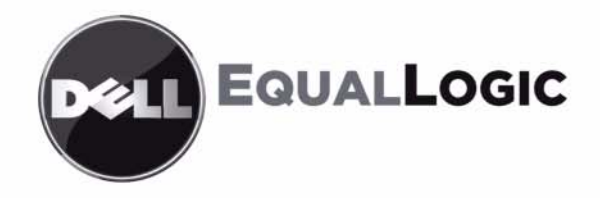

# **MATRICES DE ALMACENAMIENTO PS6010** Mantenimiento de Hardware

Copyright 2009 Dell, Inc. Todos los derechos reservados.

Dell es una marca comercial de Dell, Inc.

EqualLogic es una marca comercial registrada.

Todas las marcas comerciales y marcas comerciales registradas mencionadas en el presente documento son propiedad de sus respectivos propietarios.

La información contenida en este documento puede modificarse sin previo aviso.

Queda estrictamente prohibida la reproducción de este documento en cualquier forma sin la autorización por escrito de Dell.

Noviembre 2009

Pieza número: 110-6032-SP-R1

### **Tabla de Contenido**

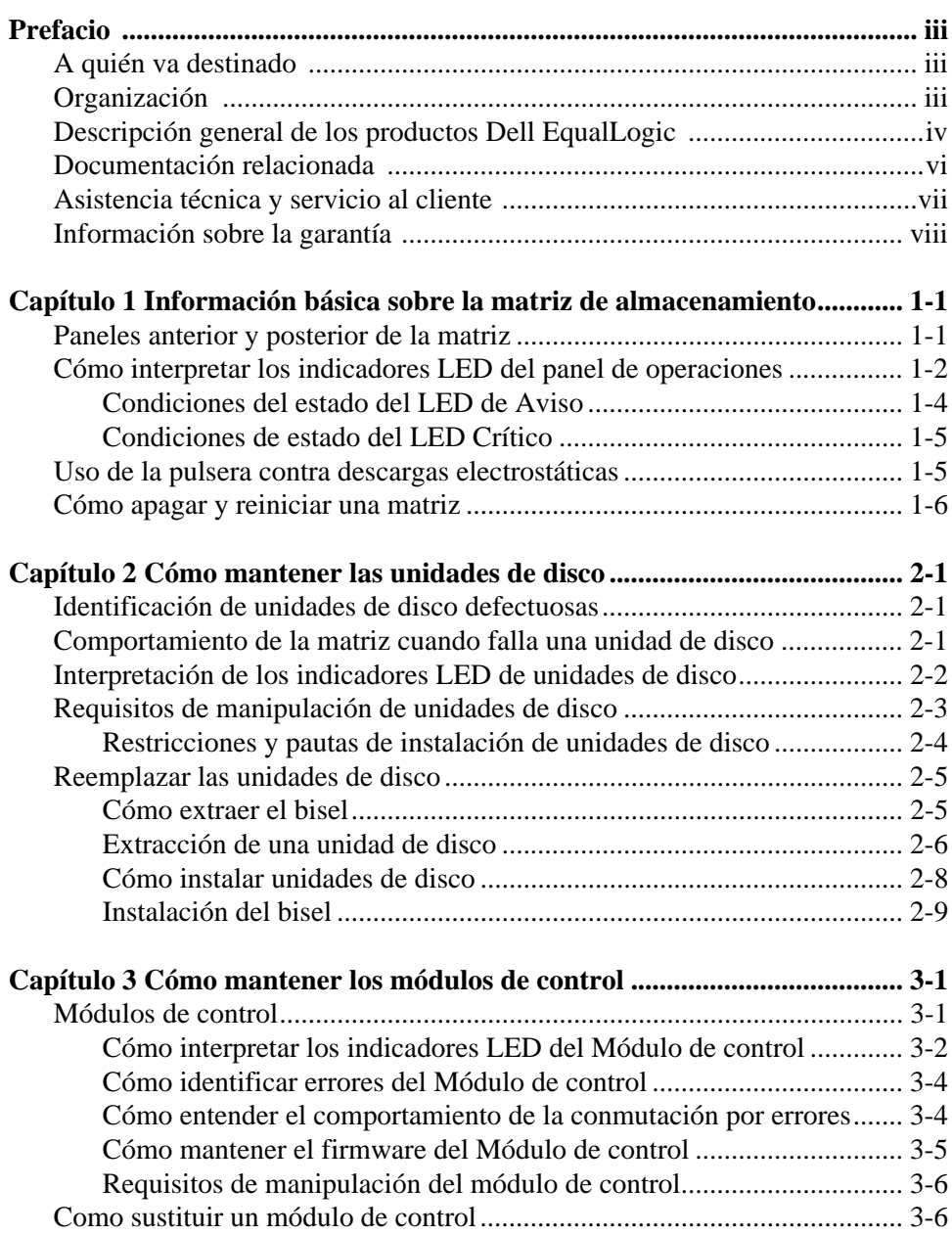

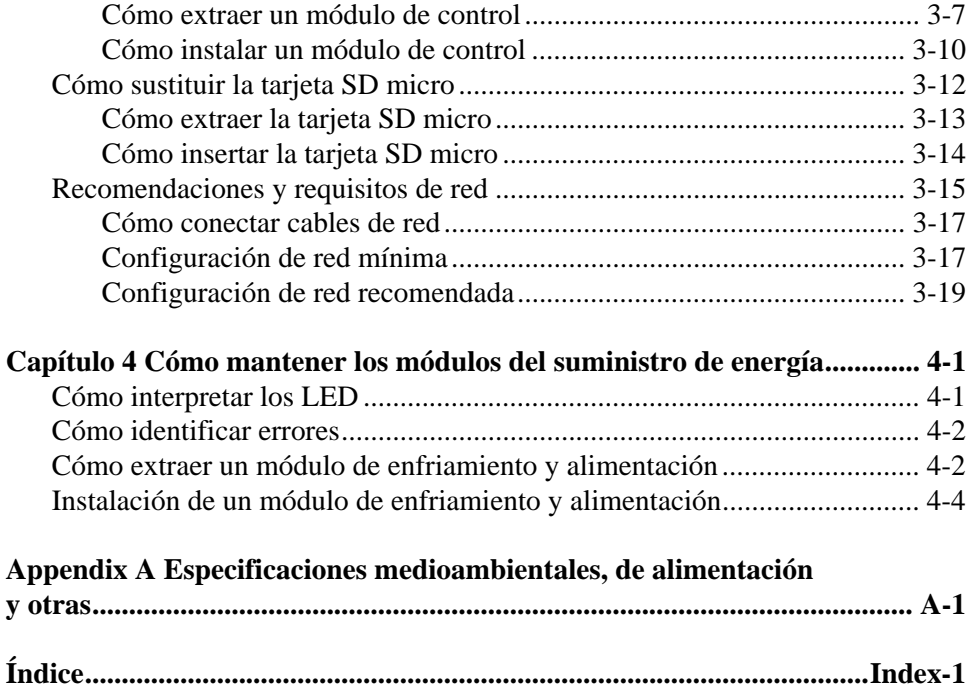

### <span id="page-4-0"></span>**Prefacio**

En este manual se explica cómo mantener el hardware de las matrices de almacenamiento PS6010. Cada matriz contiene módulos de enfriamiento y suministro de energía de intercambio directo, ocho o dieciséis discos de protección RAID y módulos de control duales o individuales de intercambio directo.

Con una o más matrices PS Series, puede crear un grupo PS Series, que se pueda autoadministrar, una red de área de almacenamiento iSCSI (SAN) de precio asequible y fácil de utilizar, independientemente de la escala.

### <span id="page-4-1"></span>**A quién va destinado**

Este manual se ha diseñado para los administradores responsables del mantenimiento del hardware de la matriz PS6010. *No* es imprescindible que los administradores tengan una amplia experiencia en sistemas de almacenamiento y redes. No obstante, conviene entender estos aspectos:

- Conceptos básicos sobre redes
- Entorno de red actual
- Requisitos de almacenamiento de discos de usuarios
- Configuraciones de RAID
- Administración del almacenamiento de discos
- **Nota:** Aunque en este manual se proporcionan ejemplos del uso de matrices PS Series en configuraciones comunes de redes, no se describe en detalle cómo configurar una red.

### <span id="page-4-2"></span>**Organización**

Este manual está organizado de la siguiente manera:

- Capítulo 1, *[Información básica sobre la matriz de almacenamiento](#page-10-2)*, describe los paneles anterior y posterior de la matriz, cómo interpretar los indicadores LED, cómo utilizar una muñequera electrostática y cómo apagar y reiniciar la matriz.
- Capítulo 2, *[Cómo mantener las unidades de disco](#page-18-3)*, describe cómo instalar y extraer los discos.
- Capítulo 3, *[Cómo mantener los módulos de control](#page-28-2)* se describe cómo instalar y mantener los módulos de control. Igualmente, describe la mejor manera de conectar cables de red a los módulos de control para conseguir el mayor rendimiento y disponibilidad.
- Capítulo 4, *[Cómo mantener los módulos del suministro de energía](#page-48-2)*, describe cómo instalar y extraer extraer los módulos que proporcionan el enfriamiento y la alimentación a la matriz.
- En el Apéndice A, *[Especificaciones medioambientales, de alimentación y](#page-54-1)  [otras](#page-54-1)* se describen las especificaciones de una matriz PS6010.

### <span id="page-5-0"></span>**Descripción general de los productos Dell EqualLogic**

Le agradecemos el interés mostrado en los productos de almacenamiento PS Series de Dell EqualLogic™. Esperamos que encuentre los productos PS Series intuitivos y fáciles de configurar y gestionar.

Las matrices PS Series optimizan los recursos automatizando el volumen y el nivel de carga de la red. Además, las matrices PS Series ofrecen software de gestión de matrices completamente incluido, software para el sistema host y actualizaciones de firmware gratuitas. Las siguientes características y productos se integran con las matrices PS Series y se encuentran a su completa disposición sin coste adicional:

#### **Software PS Series**

- Firmware: instalado en cada matriz, el firmware de PS Series le permite gestionar su entorno de almacenamiento y proporciona facilidades como la creación de instantáneas de volumen, clonaciones y reproducciones con el fin de asegurar que los datos almacenados en las matrices estén protegidos en caso de producirse un error o desastre.
- GUI de Group Manager (Administrador de grupos): proporciona una interfaz gráfica de usuario para administrar un grupo.
	- CLI de Group Manager (Administrador de grupos): proporciona una interfaz gráfica de usuario para administrar un grupo.
- MTU (Manual Transfer Utility): se ejecuta en sistemas Windows y Linux, y le permite usar medios físicos para tranferir con seguridad grandes cantidades de datos a un asociado de replicación facilitando la replicación y previniendo la congestión de la red.

#### **Software del sistema host para Windows**

- Herramientas de integración de host:
	- Remote Setup Wizard (Asistente de configuración remota RSW): inicializa nuevas matrices PS Series, configura conexiones host a grupos de PS Series, y configura y administra rutas múltiples.
	- Multipath I/O Device Specific Module (Módulo espécifico del dispositivo de E/S de rutas múltiples - MPIO DSM): incluye un módulo de captación de conexiones que entiende el nivel de carga de red de PS Series y facilita las conexiones host a los volúmenes de PS Series.
	- Servicios de proveedor VDS y VSS: permite que proveedores de software de copias de seguridad de terceros realicen copias de seguridad fuera del host.
	- Auto-Snapshot Manager/Microsoft Edition (Administrador de instantáneas automáticas/Edición Microsoft - ASM/ME): proporciona protección de redes SAN en un momento determinado de información importante sobre la aplicación utilizando instantáneas de PS Series, clonaciones y replicaciones de aplicaciones compatibles como SQL Server, Exchange Server, Hyper-V y comparticiones de archivos NTFS.
- SAN HeadQuarters (Oficina central SAN SANHQ): proporciona supervisión centralizada, tendencias históricas de rendimiento y creación de informes de eventos para múltiples grupos de PS Series.

#### **Software del host para VMware**

- Storage Adapter for Site Recovery Manager (Adaptador de almacenamiento para Administrador de recuperación de sitio - SRM): permite que SRM entienda y reconozca la replicación de PS Series para una completa integración de SRM).
- Auto-Snapshot Manager/VMware Edition (Administrador de instantáneas automáticas/Edición VMware - ASM/VE): se integra con VMware Virtual Center (Centro virtual VMware) y las instantáneas de PS Series para permitir que los administradores activen la protección Smart Copy (Copia inteligente) de carpetas Virtual Center (Centro virtual), almacenamientos de datos y máquinas virtuales.

Información importante para clientes actuales: puede que no estén ejecutando las versiones más recientes de las herramientas y software presentados más arriba. Si se encuentra cubierto por una garantía válida o acuerdos sobre servicio técnico para la matriz PS Series, tiene derecho a obtener las últimas actualizaciones y las nuevas versiones a medida que estén disponibles.

### <span id="page-7-0"></span>**Documentación relacionada**

Para obtener información adicional sobre las matrices PS Series, grupos, volúmenes, software de matriz y software host, consulte la siguiente documentación:

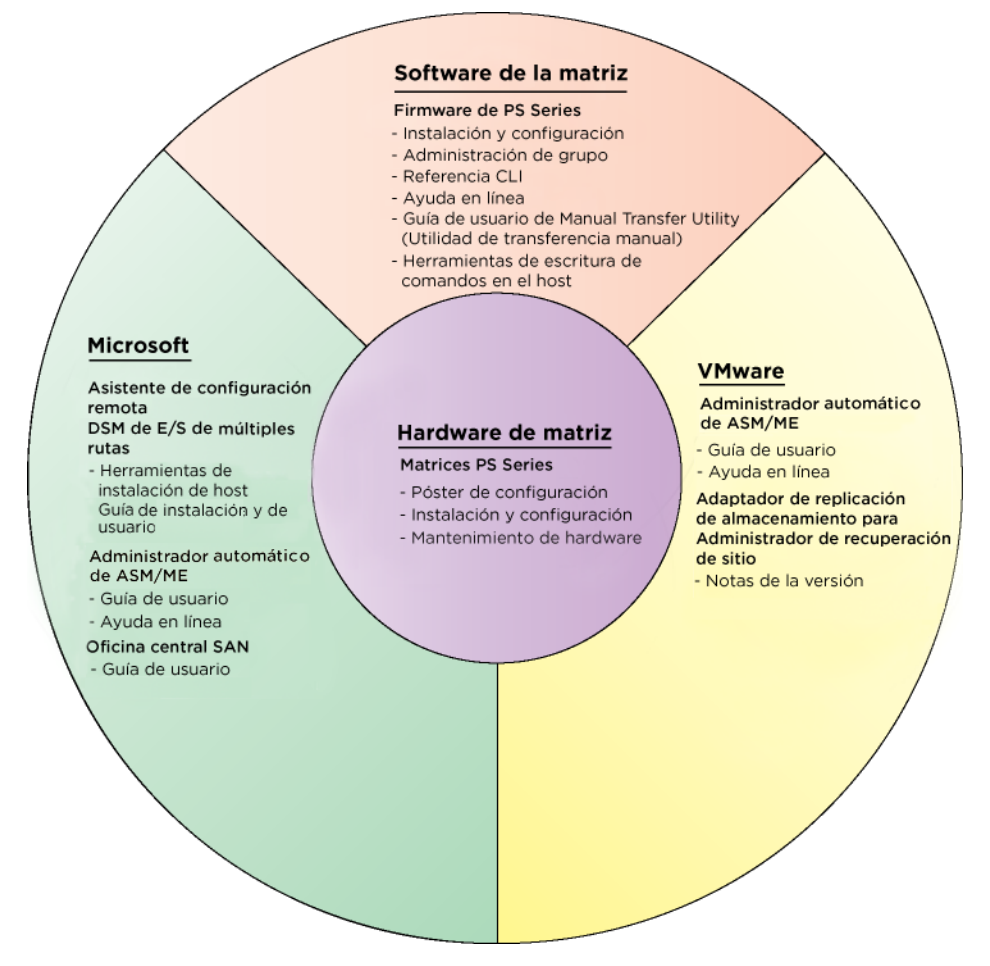

### <span id="page-8-0"></span>**Asistencia técnica y servicio al cliente**

El servicio de asistencia técnica de Dell está disponible para responder a sus preguntas sobre las matrices de almacenamiento PS Series SAN. Si dispone de un código de servicio rápido, téngalo a mano cuando llame por teléfono. El código contribuirá a que el sistema telefónico automatizado de asistencia de Dell gestione con mayor eficacia su llamada.

#### **Cómo ponerse en contacto con Dell**

Dell proporciona varias opciones de servicio y asistencia en línea o telefónica. Puesto que la disponibilidad varía en función del país y del producto, es posible que no pueda disponer de algunos servicios en su área.

Los clientes de los Estados Unidos pueden llamar al 800-945-3355.

**Nota:** Si no dispone de conexión a Internet, puede encontrar información de contacto en la factura de compra, albarán, cuenta o catálogo del producto de Dell.

Utilice el siguiente procedimiento para ponerse en contacto con el departamento de ventas de Dell, asistencia técnica o servicio al cliente:

- 1. Vaya a support.dell.com.
- 2. Seleccione su país o región en el menú desplegable Choose A Country/Region (Elija un país/región) que aparece al final de la ventana.
- 3. Haga clic en Contact Us (Póngase en contacto con nosotros) en el lado izquierdo de la ventana.
- 4. Seleccione el enlace de servicio o asistencia que necesite.
- 5. Elija el método para ponerse en contacto con Dell que le resulte más cómodo.

#### **Servicios en línea**

Puede obtener más información sobre los productos y servicios de Dell en las páginas web siguientes:

- www.dell.com
- www.dell.com/ap (únicamente para países asiáticos y del Pacífico)
- www.dell.com/jp (únicamente para Japón)
- www.euro.dell.com (únicamente para Europa)
- www.dell.com/la (únicamente para países de Latinoamérica)
- www.dell.ca (únicamente para Canadá)

Puede acceder al servicio de asistencia Dell Support a través de las siguientes páginas web:

- support.dell.com
- support.dell.com/EqualLogic
- support.jp.dell.com (únicamentepara Japón)
- support.euro.dell.com (únicamente para Europa)

### <span id="page-9-0"></span>**Información sobre la garantía**

La garantía de la matriz PS6010 se incluye en la caja de envío. Para obtener información sobre cómo registrar una garantía, visite support.dell.com/ EqualLogic.

### <span id="page-10-2"></span><span id="page-10-0"></span>**1 Información básica sobre la matriz de almacenamiento**

En este capítulo se incluye información básica acerca de las matrices de almacenamiento PS6010.

### <span id="page-10-1"></span>**Paneles anterior y posterior de la matriz**

<span id="page-10-5"></span>El panel anterior de una matriz PS6010 se muestran en la [Figura](#page-10-3) 1-1 y en la [Figura](#page-10-4) 1-2.

<span id="page-10-3"></span>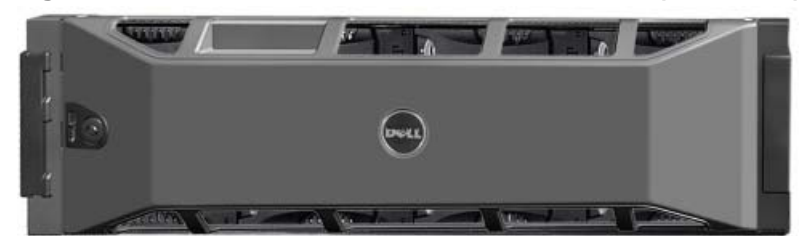

**Figura 1-1: Panel anterior de la matriz PS6010 (con bisel)**

<span id="page-10-4"></span>**Figura 1-2: Panel anterior de la matriz PS6010 (sin bisel)**

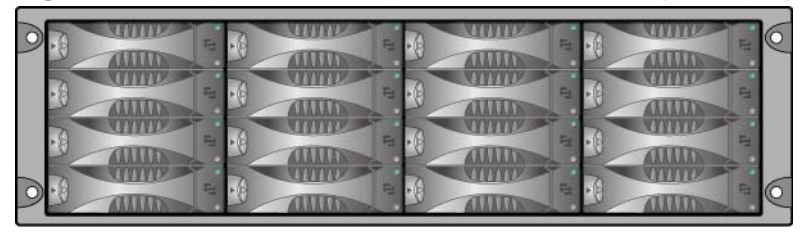

Se puede acceder a las unidades de disco desde la parte anterior, tras quitar el bisel. Consulte el [Capítulo 2](#page-18-3) para obtener información detallada sobre las unidades de disco.

Los componentes de la parte posterior de la matriz PS6010 se muestran en la [Figura](#page-11-1) 1-3 y se describen en la [tabla](#page-11-2) 1-1.

<span id="page-11-6"></span><span id="page-11-3"></span><span id="page-11-1"></span>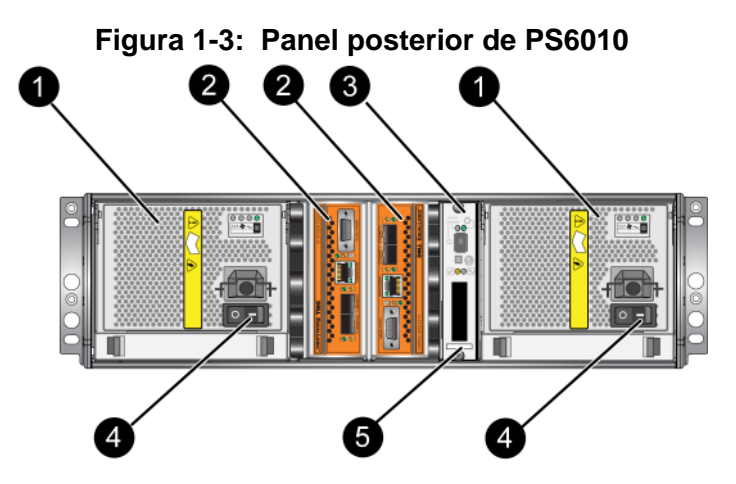

**Tabla 1-1: Descripción detallada del panel posterior**

<span id="page-11-2"></span>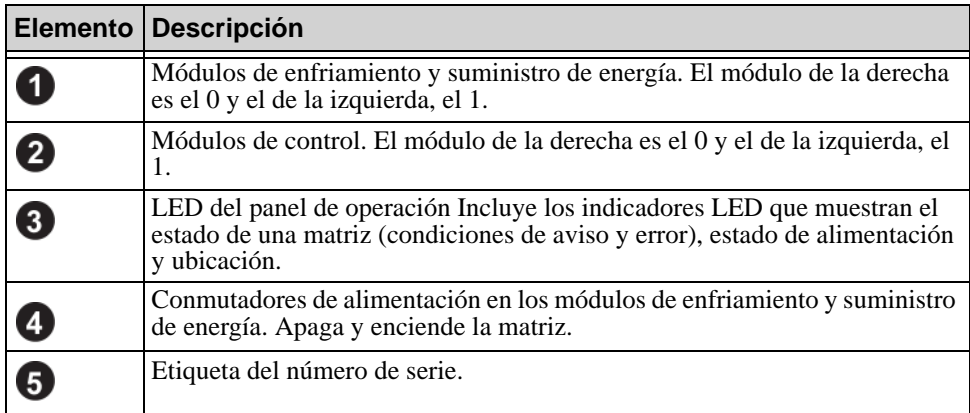

### <span id="page-11-4"></span><span id="page-11-0"></span>**Cómo interpretar los indicadores LED del panel de operaciones**

<span id="page-11-7"></span>El panel de operaciones supervisa los componentes de hardware de la matriz. El panel no es redundante, pero una matriz puede continuar funcionando si falla. Consulte con su proveedor de asistencia técnica de la matriz para obtener información sobre cómo reparar el panel de operaciones.

<span id="page-11-5"></span>La [Figura](#page-12-0) 1-4 muestra los indicadores LED del panel de operaciones, los cuales pueden alertarle de errores y condiciones que merezcan su atención. La [tabla](#page-12-1) 1-2 describe los indicadores LED. Informa de cualquier problema grave a su proveedor de asistencia técnica de la matriz.

<span id="page-12-0"></span>Para obtener más información sobre los indicadores LED de la matriz, consulte el apartado *[Interpretación de los indicadores LED de unidades de disco](#page-19-1)* en la [página](#page-19-1) 2-2, *[Cómo interpretar los indicadores LED del Módulo de control](#page-29-1)* en la [página](#page-29-1) 3-2 y el apartado *[Cómo interpretar los LED](#page-48-3)* en la página 4-1.

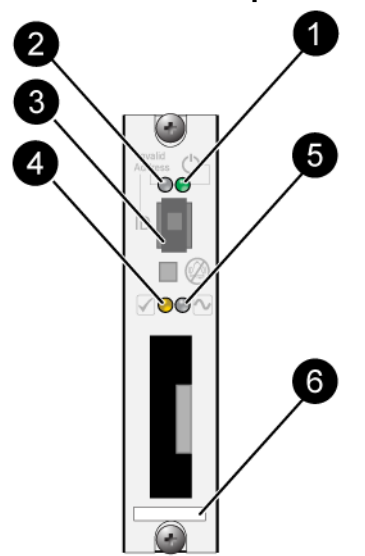

#### **Figura 1-4: Panel de operaciones**

**Tabla 1-2: Descripciones del panel de operaciones** 

<span id="page-12-1"></span>

| leyenda                 | <b>Elemento</b>                  | Color                   | <b>Descripción</b>                                                                   |
|-------------------------|----------------------------------|-------------------------|--------------------------------------------------------------------------------------|
|                         | LED de<br>alimentación           | Luz apagada             | Sin alimentación.                                                                    |
|                         |                                  | Verde                   | Alimentación.                                                                        |
|                         | LED del ubicador de<br>la matriz | Luz apagada             | Sin alimentación o estado normal.                                                    |
|                         |                                  | Naranja<br>intermitente | El administrador activó la función<br>del ubicador de la matriz.                     |
| $\overline{\mathbf{3}}$ | Conmutador del<br>identificador  | N/D                     | No utilizado.                                                                        |
| $\overline{\mathbf{4}}$ | LED de condición<br>de Aviso     | Luz apagada             | Sin alimentación o estado normal.                                                    |
|                         |                                  | Naranja<br>intermitente | Consulte el apartado Condiciones<br>del estado del LED de Aviso en la<br>página 1-4. |

| leyenda | <b>Elemento</b>                       | Color                   | <b>Descripción</b>                                                                                                    |
|---------|---------------------------------------|-------------------------|----------------------------------------------------------------------------------------------------|
| 5       | LED de condición<br>de error crítica. | Luz apagada             | Sin alimentación o estado normal.                                                                                                    |
|         |                                       | Naranja<br>intermitente | Consulte el apartado Condiciones de<br>estado del LED Crítico en la<br>página 1-5.                                                                                                  |
| $6 \,$  | Etiqueta del número<br>de serie.      | N/D                     | Esta etiqueta contiene el número de<br>serie de la matriz. Si se pone en<br>contacto con el proveedor de<br>asistencia técnica de PS Series,<br>puede que necesite dar este número. |

<span id="page-13-1"></span>**Tabla 1-2: Descripciones del panel de operaciones (Continuación)**

#### <span id="page-13-0"></span>**Condiciones del estado del LED de Aviso**

Cuando el LED de Aviso parpadea en naranja, se ha producido algo de los siguiente:

- El conjunto RAID se ha degradado pero todavía funciona.
- El conjunto RAID (nivel de volumen) tiene bloques perdidos.
- La temperatura del componente se encuentra cerca del límite.
- Se ha producido un error en el ventilador o los RPM del ventilador han sobrepasado el límite.
- El suministro de energía no está instalado o no tiene corriente.
- A la batería caché le quedan menos de 72 horas de carga.
- Sólo hay instalado un módulo de control o el mismo módulo de control ha experimentado una conmutación por error.
- El módulo de control cuenta con memoria RAM insuficiente.
- Modúlos de control secundarios y activos Syncing.
- No existe comunicación entre los módulos de control.
- El disco de repuesto instalado no tiene capacidad suficiente para reemplazar una unidad de disco de un conjunto RAID.
- Se ha producido un error en un componente de hardware no crítico.
- La batería de reloj de tiempo real está baja.

#### <span id="page-14-0"></span>**Condiciones de estado del LED Crítico**

Cuando el LED Crítico parpadea en naranja, algo de lo siguiente ha sucedido:

- RAID no funciona.
- La tabla de bloques perdidos está llena.
- La temperatura supera el límite superior o inferior.
- La caché del módulo de control ha perdido los datos.
- No hay instalado un módulo de enfriamiento.
- Se ha producido un error en ambos ventiladores del módulo de enfriamiento.
- La temperatura de la batería caché es demasiado alta para cargar la batería.
- Se ha producido un error en la batería NVRAM de celda del espesor de una moneda.
- La caché contiene datos que no pertenecen a ninguna de las unidades de disco instaladas.
- Existe más de un conjunto RAID válido en la matriz.
- Los módulos de control son de diferentes modelos.
- Se ha producido un error en un componente de hardware crítico.
- Se ha producido un error en el panel de operaciones o no está instalado.
- El procesador del gabinete de almacenamiento que supervisa los componentes de la matriz ha experimentado un fallo.

### <span id="page-14-2"></span><span id="page-14-1"></span>**Uso de la pulsera contra descargas electrostáticas**

<span id="page-14-4"></span><span id="page-14-3"></span>Cuando manipule el chasis de la matriz, unidades de disco o módulos de control, utilice un dispositivo de protección electrostática para evitar descargas electrostáticas.

En el embalaje de la matriz encontrará una muñequera electrostática.

Para usar la pulsera:

1. Conecte el broche de metal del cable rizado al remache de la banda elástica. Vea la [Figura 1-5.](#page-15-1)

#### <span id="page-15-1"></span>**Figura 1-5: Uso de la pulsera contra descargas electrostáticas**

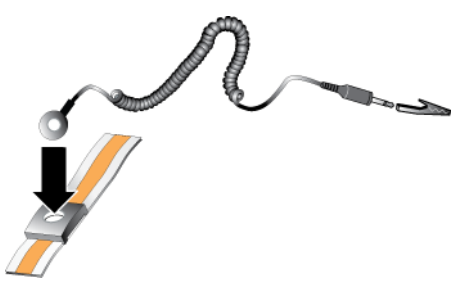

- 2. Ajuste la pulsera en la muñeca.
- 3. Conecte el enchufe cilíndrico oblongo a tierra, o conecte el enchufe a una mordaza de cocodrilo y conecte la mordaza a un dispositivo conectado a tierra como un tapete ESD o el marco metálico de una pieza del equipo conectada a tierra.

### <span id="page-15-2"></span><span id="page-15-0"></span>**Cómo apagar y reiniciar una matriz**

<span id="page-15-3"></span>Una matriz PS6010 incluye unidades de disco de intercambio directo redundantes, suministros de energía y módulos de control (si es una matriz de módulo de control dual). Puede eliminar un componente redundante sin que se vea afectado el funcionamiento si hay disponible un componente que funciona. De lo contrario, se recomienda que apague la matriz correctamente y desconecte la alimentación antes de retirar un componente.

**Nota:** Cuando se apaga la matriz, los volúmenes de la matriz que contienen datos se ponen fuera de línea hasta que la matriz se reinicia correctamente. Esto puede afectar a los iniciadores que están conectados a los volúmenes.

- 1. Realice uno de los pasos siguientes:
	- Use telnet o SSH para conectarse a una dirección IP operativa que esté asignada a una interfaz de red de la matriz. No se conecte a la dirección IP del grupo.
	- Use el cable de módem nulo que se le proporcionó con la matriz para conectar el puerto serie 0 del módulo de control activo (el LED de ACT es verde) a una consola o un ordenador que ejecute un emulador de terminal.

Asegúrese de que la línea serie presenta las características siguientes:

- 9600 baudios
- Un bit de stop
- Sin paridad
- 8 bits de datos
- Sin control de flujo
- 2. Inicie sesión en una cuenta con acceso de lectura y escritura como, por ejemplo, la cuenta grpadmin.
- 3. Escriba el comando shutdown (apagado), como se muestra a continuación.

```
login: grpadmin
Password:
            Welcome to Group Manager
         Copyright 2001-2009 Dell, Inc.
group1> shutdown
```
Si utiliza una conexión serie para apagar una matriz, es seguro apagarla cuando aparezca el mensaje "press any key" (pulse cualquier tecla). (Si pulsa cualquier tecla, se reiniciarán ambos módulos de control.)

Si utiliza una conexión de red, la sesión se desconectará antes de que la matriz se apague por completo. Confirme que el LED de CACT de ambos módulos de control está apagado (no encendido) antes de apagar la matriz.

Una vez que haya realizado el mantenimiento de la matriz, puede encender la matriz. Cuando finalice el reinicio de la matriz, el miembro y los volúmenes se conectarán.

### <span id="page-18-3"></span><span id="page-18-0"></span>**2 Cómo mantener las unidades de disco**

<span id="page-18-6"></span>La matriz incluye un máximo de 16 unidades de disco de intercambio directo, de tipo SCSI de conexión serie (SAS) o ATA serie (SATA). Los temas de mantenimiento de unidades de disco se aplican a unidades SAS y SATA.

### <span id="page-18-1"></span>**Identificación de unidades de disco defectuosas**

<span id="page-18-5"></span>El error de una unidad de disco se puede indicar de las siguientes maneras:

- Indicadores LED de la unidad de disco. Consulte el apartado *[Interpretación](#page-19-0)  [de los indicadores LED de unidades de disco](#page-19-0)* en la página 2-2.
- Un mensaje en la consola, el registro de eventos o el panel de alarmas de la GUI de Group Manager (Administrador de grupos) describe un error de una unidad de disco.
- La ventana Member Disks (Discos miembro) de la GUI o la salida del comando member select show disks de la CLI muestran un error en la unidad de disco.

#### <span id="page-18-2"></span>**Comportamiento de la matriz cuando falla una unidad de disco**

<span id="page-18-4"></span>El comportamiento de una matriz ante el fallo de una unidad de disco depende de si está disponible una unidad de disco de repuesto y de si el conjunto RAID que contiene la unidad de disco defectuosa está degradado.

Por ejemplo:

- Si está disponible una unidad de disco de repuesto, esta sustituye automáticamente a la unidad de disco defectuosa. El rendimiento es normal tras la reconstrucción.
- Si no está disponible una unidad de disco de repuesto y la unidad de disco defectuosa se encuentra en un conjunto RAID que no presenta errores anteriores en la unidad de disco, el conjunto RAID podría degradarse. El rendimiento puede verse afectado.
- Si no está disponible una unidad de disco de repuesto y la unidad de disco defectuosa se encuentra en un conjunto RAID que ya está degradado, pueden perderse los datos, que deberán recuperarse de una copia de seguridad.
- Si falla una unidad de disco, no la extraiga y la vuelva a instalar en la matriz. Se debe sustituir.

#### <span id="page-19-1"></span><span id="page-19-0"></span>**Interpretación de los indicadores LED de unidades de disco**

<span id="page-19-5"></span>En la [Figura](#page-19-2) 2-1 se muestra la orientación y la numeración de las unidades de disco en la matriz.

<span id="page-19-2"></span>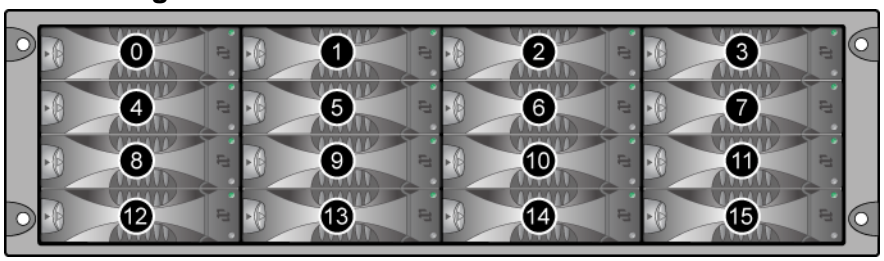

### **Figura 2-1: Numeración de unidades de disco**

<span id="page-19-3"></span>Las piezas de la unidad de disco duro se muestran en la [Figura](#page-19-3) 2-2 y se describen en la [tabla](#page-19-4) 2-1.

#### <span id="page-19-6"></span>**Figura 2-2: Detalles de la unidad de disco**

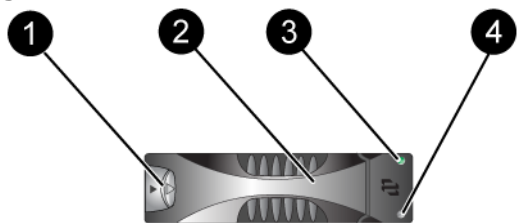

**Tabla 2-1: Descripción detallada de unidades de disco** 

<span id="page-19-4"></span>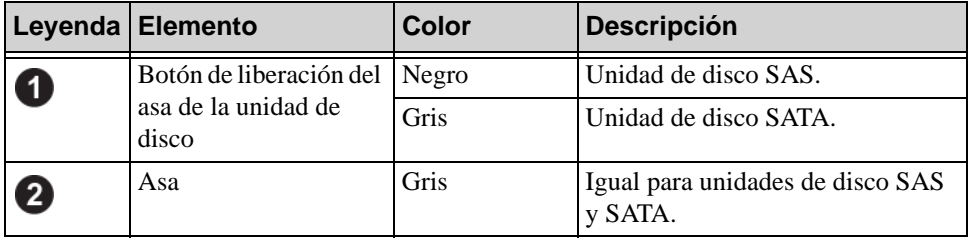

|                                                             | Leyenda   Elemento    | <b>Color</b>                                  | <b>Descripción</b>                |
|-------------------------------------------------------------|-----------------------|-----------------------------------------------|-----------------------------------|
| LED de alimentación y<br>$\bf{3}$<br>actividad de la unidad | Luz apagada           | Sin alimentación o sin condición<br>de error. |                                   |
|                                                             | de disco              | Verde                                         | Alimentación.                     |
|                                                             | Verde<br>intermitente | Actividad de la unidad de disco.              |                                   |
| 4                                                           | LED de error          | Luz apagada                                   | Sin alimentación o estado normal. |
|                                                             |                       | Rojo                                          | Condición de error.               |

**Tabla 2-1: Descripción detallada de unidades de disco (Continuación)**

### <span id="page-20-0"></span>**Requisitos de manipulación de unidades de disco**

<span id="page-20-1"></span>Manipule las unidades de disco según se indica:

- **Guarde las unidades de forma adecuada.** Almacene las unidades de disco de repuesto en el embalaje en el que las recibió. No apile las unidades de disco ni ponga objetos encima de ellas.
- **Proteja las unidades de disco contra descargas electrostáticas.** Cuando manipule una unidad de disco, utilice una pulsera electrostática, a no ser que el disco esté protegido contra descargas electrostáticas. Consulte el apartado *[Uso de la pulsera contra descargas electrostáticas](#page-14-2)* en la página 1-5.
- **Manipule las unidades con cuidado.** Use únicamente la parte de plástico del portaunidades o el asa para sostener una unidad de disco. No tire ni sacuda una unidad de disco, ni la fuerce para introducirla en una ranura.
- **Las unidades de disco deben estar a temperatura ambiente antes de ser instaladas.** Así, deje reposar una unidad de disco toda una noche antes de instalarla en la matriz.
- **No deje las ranuras de unidad de disco vacías.** Cada ranura de unidad de disco de una matriz debe contener el ensamblaje de la unidad de disco o un portaunidades vacío. La puesta en funcionamiento de una matriz con una ranura de unidad de disco vacía anulará la garantía y el contrato de asistencia.
- **No extraiga una unidad de disco que funciona (a no ser que sea una de repuesto) de la matriz.** Si la unidad de disco no es de repuesto, puede que el RAIDset se degrade. Si extrae una unidad de disco de repuesto, sustitúyala lo antes posible.
- **No extraiga una unidad de disco de su portadora.** Esta acción anulará su garantía y su contrato de asistencia.

• **Conserve el material de envío.** Devuelva las unidades de disco defectuosas a su proveedor de asistencia de matrices en el embalaje en que recibió el disco de repuesto. Si devuelve la unidad de disco en un embalaje no autorizado, puede anularse su garantía.

#### <span id="page-21-0"></span>**Restricciones y pautas de instalación de unidades de disco**

- Cambie la unidad de disco defectuosa lo antes posible para poder ofrecer la mayor disponibilidad.
- En una misma matriz, instale únicamente unidades de disco del mismo tipo, velocidad y velocidad de rotación. El color del botón de liberación del asa indica el tipo de unidad de disco (negro para SAS; gris para SATA).
- Asegúrese de que la unidad disco está orientada en la posición que se indica en la [Figura 2-1,](#page-19-2) con el botón de liberación del asa hacia la izquierda.
- En una matriz, puede utilizar unidades de disco de diferentes tamaños. Sin embargo, la unidad de disco más pequeña de la matriz determinará el espacio que se puede utilizar en cada unidad de disco. Si, por ejemplo, la unidad de disco más pequeña tiene un tamaño de 400 GB, sólo se podrán utilizar 400 GB de espacio en cada unidad de disco.
- Asegúrese de introducir la unidad de disco completamente en el chasis antes de introducir el asa.
- Cuando la unidad de disco esté correctamente instalada, se nivelará con la parte anterior de la matriz. Si la unidad de disco sobresale de la matriz, vuelva a instalarla.
- Después de la instalación, asegúrese de que el LED (superior) de alimentación de la unidad de disco emite una luz verde o verde intermitente.
- Existe un retraso de dos minutos entre el momento en que se introduce una unidad de disco y el momento en que el disco se configura automáticamente en el conjunto RAID. Este intervalo de tiempo permite la configuración simultánea de varias unidades de disco en una matriz, lo cual resulta más efectivo que instalar una sola unidad de disco, configurarla y volver a repetir el proceso. Por ejemplo, cuando instala una unidad de disco, el temporizador empieza a funcionar. Si no hay más unidades de disco instaladas, la unidad de disco se configura tras un retraso de dos minutos. Si instala otra unidad de disco antes del transcurso de los dos minutos, el temporizador volverá a iniciarse.
- Si instala una unidad de disco durante una reconstrucción o comprobación de RAID, la nueva unidad de disco no se configurará hasta que finalice la operación.

### <span id="page-22-4"></span><span id="page-22-0"></span>**Reemplazar las unidades de disco**

El procedimiento general para reemplazar una unidad de disco defectuosa es el siguiente:

- 1. Extraer el bisel.
- 2. Extraer la unidad defectuosa.
- 3. Instalar la unidad de reemplazo.
- 4. Vuelva a colocar el bisel.

Las siguientes secciones describen en detalle cada paso.

#### <span id="page-22-1"></span>**Cómo extraer el bisel**

El bisel viene con un seguro, que ayuda a proteger las unidades de disco de cualquier alteración o eliminación por accidente.

Para desbloquear y extraer el bisel:

1. Inserte la llave del bisel y gírela en el sentido de las manecillas del reloj para desbloquear el bisel. Vea la [Figura 2-3.](#page-22-2)

<span id="page-22-3"></span><span id="page-22-2"></span>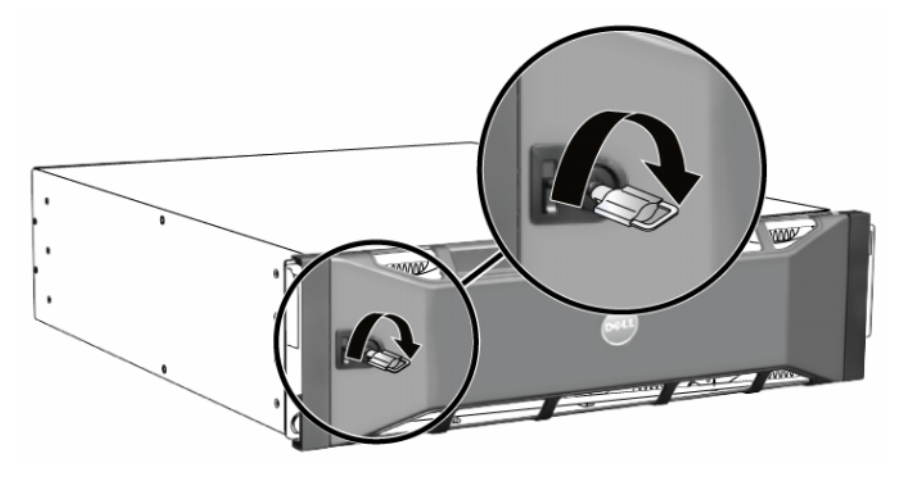

**Figura 2-3: Cómo desbloquear el bisel**

2. Empuje hacia arriba el seguro de liberación del bisel para soltar el bisel del chasis. Vea la [Figura 2-4](#page-23-1).

<span id="page-23-1"></span>**Figura 2-4: Empujar hacia arriba el seguro de liberación del bisel**

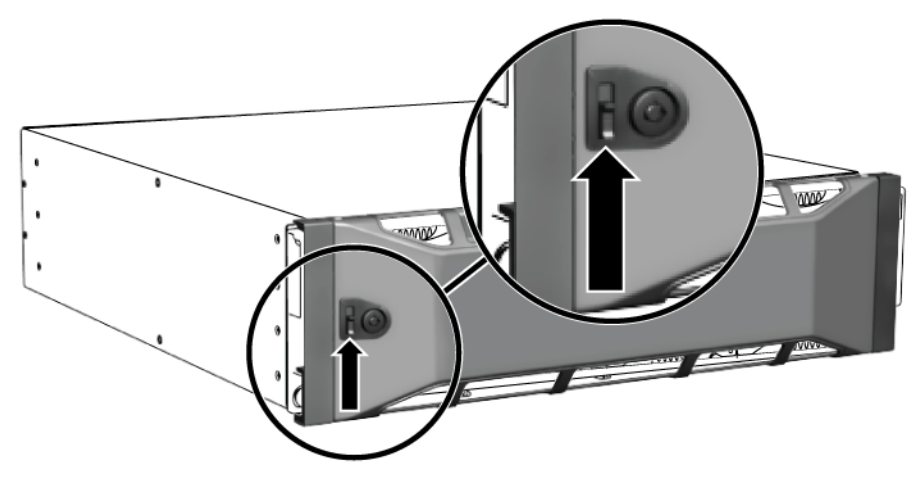

<span id="page-23-2"></span>3. Sujete el bisel y retírelo del chasis. Vea la [Figura 2-5](#page-23-2).

#### **Figura 2-5: Cómo separar el bisel del chasis**

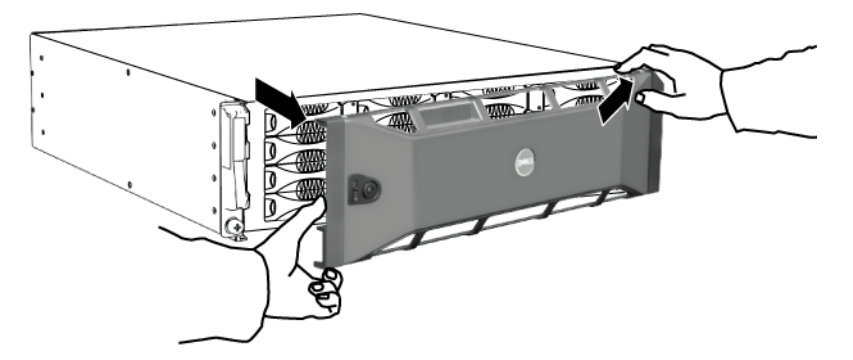

#### <span id="page-23-0"></span>**Extracción de una unidad de disco**

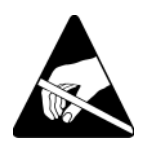

1. Utilice protección electrostática cuando manipule una unidad de disco. Consulte el apartado *[Uso de la pulsera contra descargas electrostáticas](#page-14-2)* en la [página 1-5](#page-14-2).

- 2. Presione el botón de liberación del asa hacia la izquierda, en direción a la flecha, para soltar el asa.
- <span id="page-24-0"></span>3. Agarre el asa y saque la unidad de disco de 2,5 cm (1 pulgada) de la ranura. Vea la [Figura 2-6.](#page-24-0)

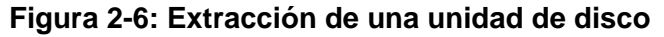

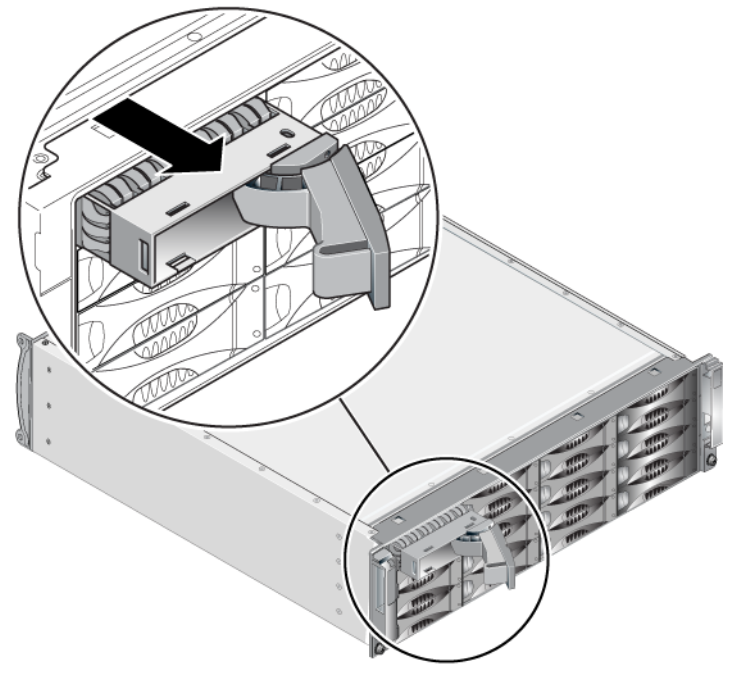

- 4. Espere 30 segundos hasta que el cabezal se detenga. (No corresponde cuando se extrae un portaunidades vacío).
- 5. Retire más la unidad de disco de la ranura y vuelva a acoplar el asa. Oirá un clic. A continuación, saque la unidad de disco de la matriz por completo.
- 6. Coloque la unidad de control en una superficie plana donde se encuentre resguardado de cualquier descarga electrostática.

#### <span id="page-25-0"></span>**Cómo instalar unidades de disco**

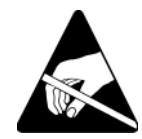

1. Utilice protección electrostática cuando manipule una unidad de disco. Consulte el apartado *[Uso de la pulsera contra descargas electrostáticas](#page-14-2)* en la [página 1-5](#page-14-2).

<span id="page-25-2"></span>Para instalar una unidad de disco o portaunidades vacío:

- 1. Sujete la unidad de disco por el portaunidades de plástico, con el botón de liberación del asa a la izquierda, y deslícela parcialmente hacia el interior de una ranura.
- 2. Presione el botón de liberación del asa para soltarla. Abra el asa.
- 3. Con el asa en ángulo, deslice la unidad de disco completamente hacia la ranura, empujando simultáneamente el asa hasta que se oiga un clic. Vea la [Figura 2-7.](#page-25-1)

<span id="page-25-1"></span>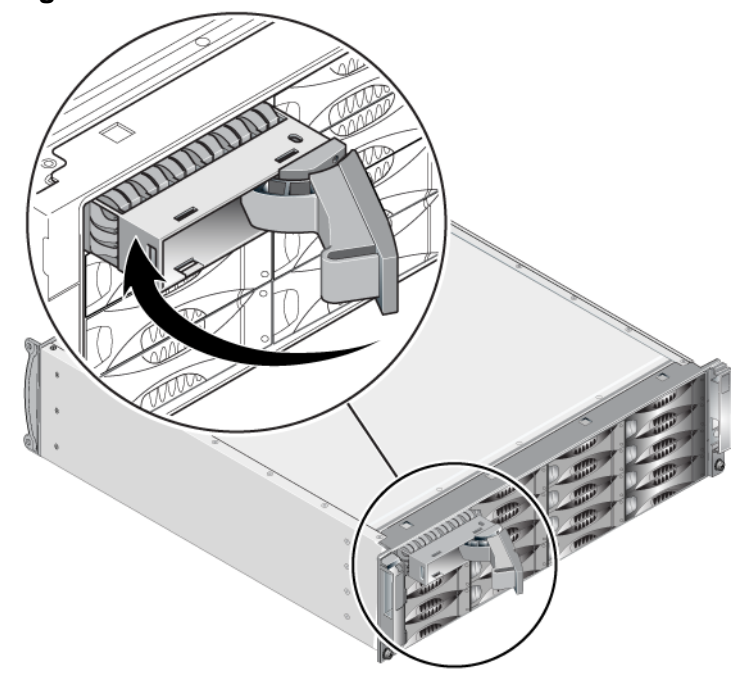

#### **Figura 2-7: Cómo cerrar el asa de la unidad de disco**

<span id="page-26-1"></span>Compruebe que la nueva unidad de disco funciona; para hacerlo, examine los indicadores LED del panel anterior, tal como se describe en el apartado *[Interpretación de los indicadores LED de unidades de disco](#page-19-0)* en la página 2-2. Examine también la ventana Member Disks (Discos miembro) de la GUI y la salida del comando member select show disks de la CLI.

#### <span id="page-26-0"></span>**Instalación del bisel**

Después de instalar todas las unidades de disco de repuesto o vacías, vuelva a instalar y bloquear el bisel.

- 1. Sitúese en la parte anterior de la matriz y encaje el lateral derecho del bisel en el lateral derecho del chasis.
- 2. Empuje el bisel hacia el chasis hasta que la parte izquierda del bisel encaje en el chasis.
- 3. Inserte la llave del bisel y gírela en el sentido de las manecillas del reloj para desbloquear el bisel.
- 4. Guarde la llave en un lugar seguro.

## <span id="page-28-2"></span><span id="page-28-0"></span>**3 Cómo mantener los módulos de control**

<span id="page-28-5"></span><span id="page-28-3"></span>Una matriz S6010 incluye uno o dos módulos de control de intercambio directo Tipo 10. Para que la matriz funcione, es necesario un módulo de control operativo. Puede acceder a los módulos de control desde la parte posterior de la matriz.

### <span id="page-28-1"></span>**Módulos de control**

<span id="page-28-6"></span>El módulo de control de Tipo 10 incluye:

- Dos puertos Ethernet 10 GE, etiquetados como Ethernet 0 y Ethernet 1
- Un puerto de administración 10Mb/100Mb, etiquetado como ADMINISTRACIÓN (sólo debe utilizarse si configura una red de administración)
- Un conector serie (debe utilizarse cuando no hay acceso de red a la matriz)
- Una tarjeta SD micro reemplazable localmente que ejecute el firmware PS Series

<span id="page-28-4"></span>Las baterías de caché y NVRAM no son reemplazables localmente. Para obtener información sobre cómo sustituir una batería de caché o NVRAM, póngase en contacto con el proveedor de servicios de PS Series.

Solo está activo (atendiendo al tráfico de red) un módulo de control a la vez. El módulo de control secundario (redundante) duplica los datos de la caché del módulo de control activo. Si el módulo de control activo falla, el secundario se encargará de las operaciones de red.

<span id="page-28-7"></span>*No* combine tipos de módulo de control en una matriz. Asegúrese siempre de que los dos módulos de control son del mismo tipo y color. Consulte las *Notas de la versión* de PS Series más recientes para obtener información sobre otros módulos de control compatibles.

#### <span id="page-29-1"></span><span id="page-29-0"></span>**Cómo interpretar los indicadores LED del Módulo de control**

<span id="page-29-4"></span>Los módulos de control tienen los indicadores LED siguientes:

- Entre el puerto serie y el puerto de administración, tres LED muestran el estado del módulo de control y si el módulo de control es activo o secundario. Vea la [tabla 3-1](#page-29-2) y la leyenda 1 en la [Figura 3-1](#page-29-3).
- El puerto de administración tiene dos indicadores LED integrados que muestran el estado de la interfaz de administración. Vea la [tabla 3-2](#page-30-0) y la leyenda 2 en la [Figura 3-1.](#page-29-3)
- Cada uno de los puertos Ethernet 0 y 1 tienen dos indicadores LED, etiquetados ACT y LNK, que muestran el estado de la interfaz de administración. Vea la [tabla 3-2](#page-30-0) y la leyenda 3 en la [Figura 3-1](#page-29-3).

<span id="page-29-3"></span>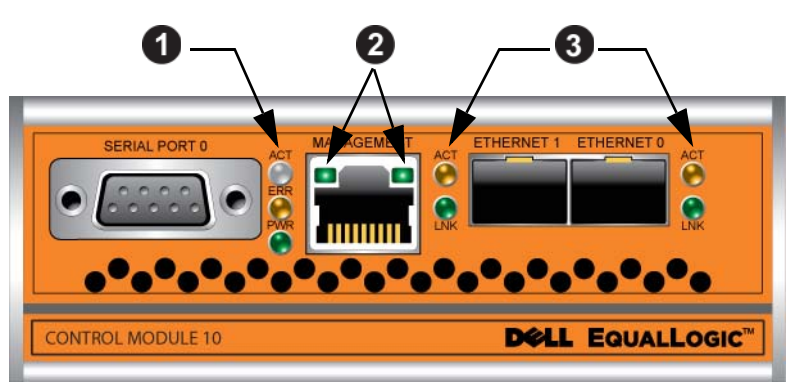

**Figura 3-1: Control de módulo Tipo 10** 

**Tabla 3-1: Descripciones de LED del módulo de control**

<span id="page-29-2"></span>

| Nombre de LED                                | Color   | <b>Descripción</b>                                                                                                    |
|----------------------------------------------|---------|----------------------------------------------------------------------------------------------------|
| ACT<br>Luz.<br>(vea la leyenda 1)<br>apagada |         | Sin alimentación, el módulo de control secundario<br>no está sincronizado con el módulo de control<br>activo, o condición de error. |
|                                              | Verde   | Módulo de control activo (atendiendo E/S de red).                                                                                   |
|                                              | Naranja | Módulo de control secundario. La caché está<br>sincronizada con el módulo de control activo.                                        |

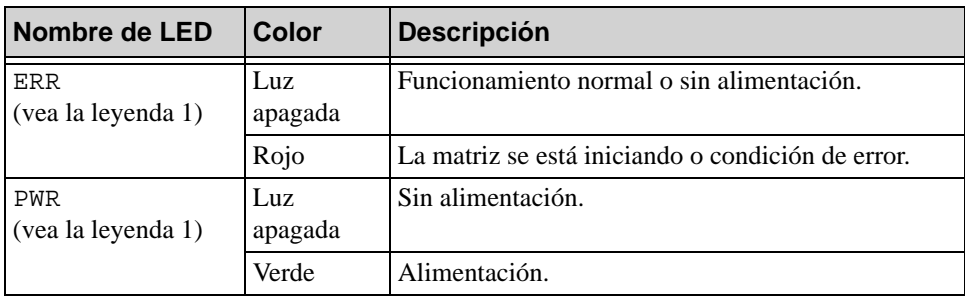

#### **Tabla 3-1: Descripciones de LED del módulo de control**

#### <span id="page-30-0"></span>**Tabla 3-2: Descripciones del indicador LED del puerto de administración**

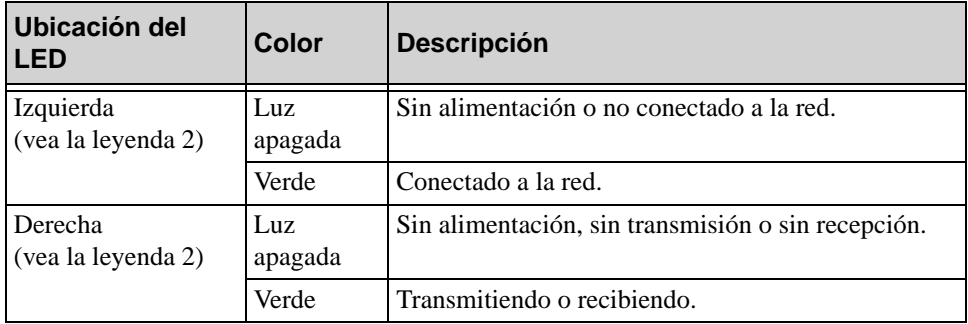

#### **Tabla 3-3: Descripciones del LED de los puertos de Ethernet 0 y 1**

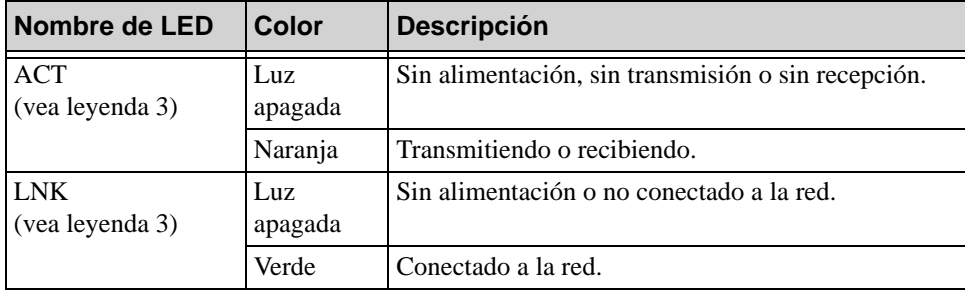

#### <span id="page-31-0"></span>**Cómo identificar errores del Módulo de control**

<span id="page-31-2"></span>Puede identificar un error en un módulo de control por medio de:

- **Indicadores LED.** Consulte el apartado *[Cómo interpretar los indicadores](#page-29-0)  [LED del Módulo de control](#page-29-0)* en la página 3-2.
- **Mensajes.** Un mensaje en la consola, en el registro de eventos o en la GUI de Group Manager (Administrador de grupos) describe el fallo de un módulo de control.
- **Salida de CLI y GUI de Group Manager (Administrador de grupos).** La ventana Member Controllers (Controladoras de miembros) o la salida del comando member select show controllers indican que el estado del módulo de control está como not installed (no instalado).

<span id="page-31-4"></span>En la parte posterior de la matriz, CM0 se encuentra a la derecha y CM1, a la izquierda. Vea la [Figura](#page-11-3) 1-3.

Si un módulo de control falla, consulte al proveedor de asistencia de PS Series para obtener un repuesto.

#### <span id="page-31-1"></span>**Cómo entender el comportamiento de la conmutación por errores**

<span id="page-31-3"></span>En una matriz de módulo de control dual, solo está activo un módulo de control (atendiendo tráfico de red) a la vez. Cada módulo de control incluye una caché de escritura con batería para el almacenamiento de los datos usados recientemente Para proporcionar redundancia, la caché del módulo de control secundario duplica los datos almacenados en la caché del módulo de control activo.

El módulo de control activo puede utilizar una interfaz de red solamente si hay un cable conectado al puerto en el módulo de control activo. Por lo tanto, debe conectar un cable al puerto de la interfaz de red de cada módulo de control para asegurarse de que ambos módulos de control pueden acceder a una interfaz.

<span id="page-32-5"></span><span id="page-32-4"></span>Una matriz de PS Series proporciona dos tipos de protección contra fallos de red:

- **Fallos de conexión de red.** Si se configuran varias interfaces de red y falla una de ellas, los iniciadores iSCSI que estaban conectados a la interfaz defectuosa pueden volver a conectarse a la dirección IP del grupo y redirigirse a una interfaz operativa. Por ejemplo, en una matriz con un solo módulo de control, si Ethernet 0 y Ethernet 1 están conectadas a un red y Ethernet 0 falla, los iniciadores que estaban conectados a Ethernet 0 pueden redirigirse a Ethernet 1.
- <span id="page-32-6"></span>• **Fallos del módulo de control.** En una matriz de módulos de control duales, si el módulo de control activo falla, el secundario lo sustituye automáticamente y pasa a estar activo. Si se conecta un cable al puerto del módulo de control que se acaba de activar, la E/S de red puede continuar a través de dicha interfaz. El fallo del módulo de control es transparente para las aplicaciones, pero los iniciadores iSCSI deben volver a conectarse a la dirección IP del grupo.

#### <span id="page-32-0"></span>**Cómo mantener el firmware del Módulo de control**

<span id="page-32-2"></span><span id="page-32-1"></span>Un módulo de control Tipo 10 tiene una tarjeta SD micro que ejecuta el firmware de la matriz. Para poder disfrutar de las mejoras y las nuevas funciones del producto, debe ejecutar la última versión del firmware.

<span id="page-32-3"></span>**Precaución:** En una matriz de módulo de control dual, ambos módulos de control deben ejecutar la misma versión de firmware; de lo contrario, sólo estará operativo un módulo de control. Si utiliza el procedimiento del comando update, los dos módulos de control se actualizan con la misma versión de firmware.

Los miembros del grupo deben ejecutar la misma versión de firmware; de lo contrario, sólo estarán disponibles para el grupo las funciones comunes a todas las versiones. Consulte *Release Notes* (Notas de la versión) de PS Series para obtener información sobre los grupos de firmware combinados.

<span id="page-32-7"></span>Si añade un segundo módulo de control, actualiza un módulo de control o sustituye una tarjeta SD micro defectuosa, póngase en contacto con el proveedor de servicio técnico de PS Series para obtener un repuesto. Informe a su proveedor de cuál es la versión actual de firmware de PS Series que tiene en su sistema. Si va a sustituir un módulo de control defectuoso, extraiga la tarjeta SD micro del módulo de control defectuoso e instálela en el módulo de control de repuesto. Esto le asegurará de mantener la versión de firmware correcta.

<span id="page-33-2"></span>Si desea ver la versión de firmware que se ejecuta en una matriz, estudie la ventana Member Controllers (Controladoras de miembros) de la GUI o use el siguiente comando CLI:

member select show controllers

Si el firmware de una tarjeta SD micro no coincide con el firmware que se ejecuta en una matriz, no la instale. En su lugar, póngase en contacto con el proveedor de servicios de matrices.

#### <span id="page-33-0"></span>**Requisitos de manipulación del módulo de control**

<span id="page-33-4"></span>Observe estas pautas sobre la manipulación del módulo de control:

- **Proteja los módulos de control contra descargas electrostáticas.** Cuando manipule un módulo de control, utilice siempre una muñequera electrostática, tal como se describe en el apartado *[Uso de la pulsera contra descargas](#page-14-2)  electrostáticas* [en la página 1-5.](#page-14-2)
- <span id="page-33-5"></span>• **No extraiga un módulo de control de una matriz durante la sincronización de los módulos de control.** Cuando finalice la sincronización, aparecerá un mensaje en la consola. Además, el LED ACT del módulo de control secundario se iluminará en naranja.
- **No deje la ranura para módulos de control vacía.** En una matriz que tenga un módulo de control, coloque siempre una placa protectora en la ranura para módulos de control vacía.
- **Guarde los módulos de control adecuadamente.** Guarde el módulo de control en su embalaje original o en una bolsa antiestática, o colóquelo en una superficie protegida contra descargas electrostáticas.

### <span id="page-33-1"></span>**Como sustituir un módulo de control**

<span id="page-33-3"></span>Si un módulo de control falla, extráigalo y sustitúyalo por un módulo de control operativo. No extraiga un módulo de control defectuoso hasta que pueda sustituirlo. Es posible que tenga que extraer un módulo de control temporalmente para sustituir una tarjeta SD micro.

**Nota:** Para mantener un enfriamiento adecuado, no deje ninguna ranura para módulos de control vacía. Si la matriz va a funcionar durante mucho tiempo con un solo módulo de control, debe instalar un módulo de control protector en la ranura vacía. Puede solicitar el módulo de control protector al proveedor de servicios de matrices PS Series.

Puede retirar, completa o parcialmente, un módulo de control sin apagar la matriz si el módulo de control que permanece tiene al menos una interfaz de red conectada y en funcionamiento. Si extrae el módulo de control activo (el LED ACT se iluminará en verde), se producirá una breve interrupción mientras se produce la conmutación por error del módulo de control secundario.

Si no es así, cierre la matriz correctamente antes de extraer el módulo, tal como se describe en el apartado *[Cómo apagar y reiniciar una matriz](#page-15-2)* en la página 1-6.

<span id="page-34-1"></span>**Precaución:** No extraiga un módulo de control de una matriz durante la sincronización de los módulos de control. Cuando finalice la sincronización, aparecerá un mensaje en la consola. Cuando finalice la sincronización, el LED ACT del módulo de control secundario se iluminará en naranja.

#### <span id="page-34-0"></span>**Cómo extraer un módulo de control**

Antes de extraer un módulo de control:

- Conecte una muñequera electrostática, tal como se describe en el apartado *[Uso de la pulsera contra descargas electrostáticas](#page-14-2)* en la página 1-5.
- Desconecte los cables serie o de red que estén conectados al módulo de control. De manera opcional, vuelva a conectar los cables de red al otro módulo de control para proporcionar acceso ininterrumpido de datos.

Para extraer un módulo de control:

1. Apriete el mecanismo de liberación del seguro para abrir los seguros del módulo de control y, a continuación, gire todos los seguros hacia afuera. Esta acción liberará el módulo de control de la matriz. Vea la [Figura 3-2](#page-35-0).

<span id="page-35-0"></span>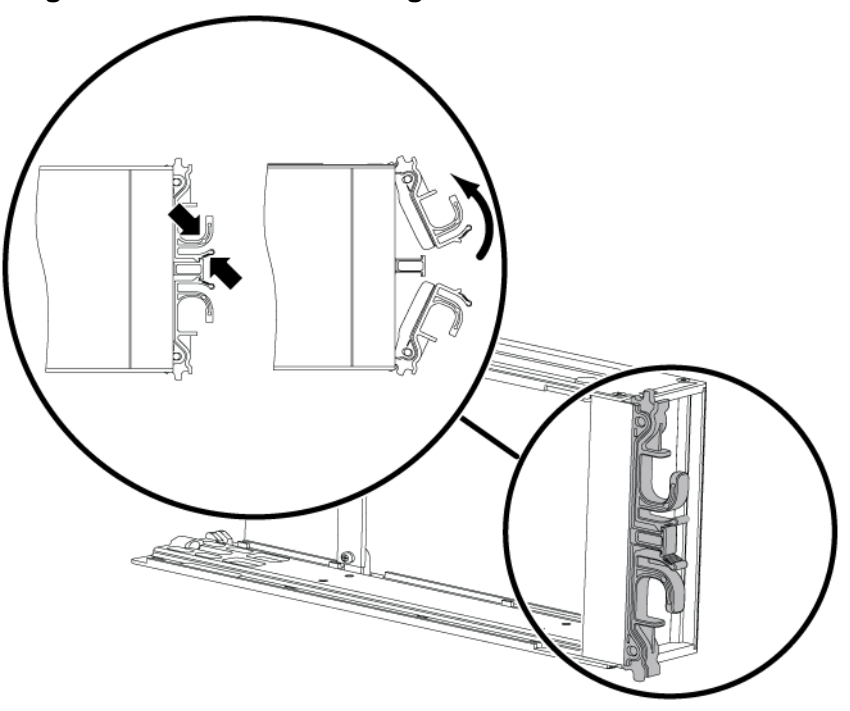

#### **Figura 3-2: Cómo abrir el seguro de un módulo de control**

2. Sujete los seguros y deslice el módulo de control con cuidado para extraerlo de la ranura. Vea la [Figura 3-3](#page-36-0).

<span id="page-36-0"></span>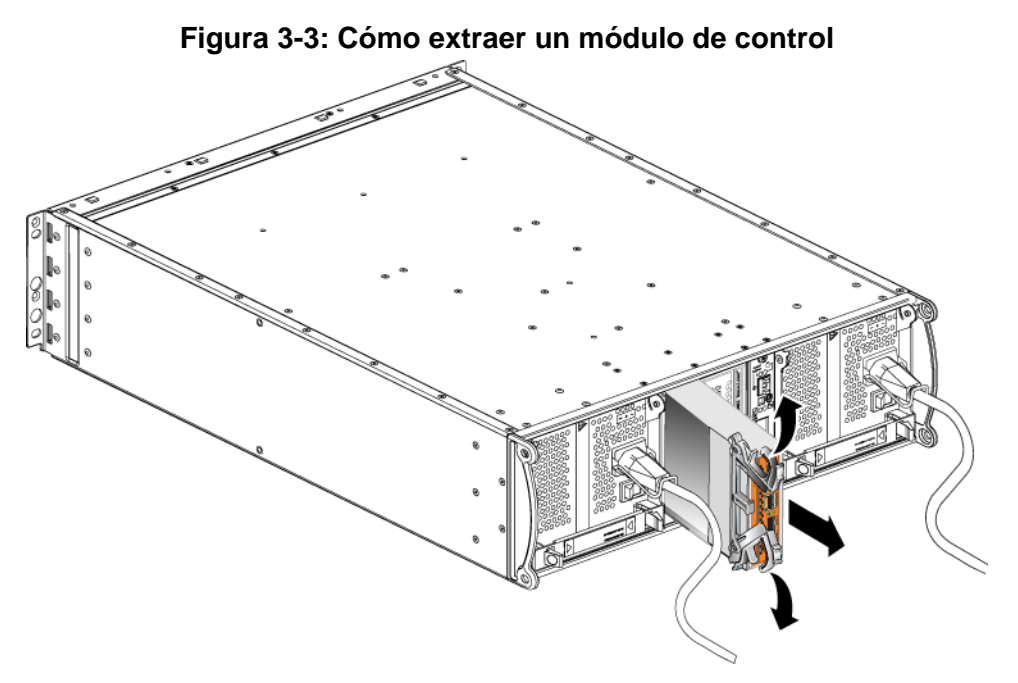

3. Coloque el módulo de control en una superficie plana donde se encuentre resguardado de cualquier descarga electrostática.

**Precaución:** Para evitar daños, no coloque nada encima del módulo de control.

- 4. Si va a sustituir un módulo de control defectuoso, extraiga la tarjeta SD micro del módulo de control defectuoso e instálela en el módulo de control de repuesto. De esta forma, se asegurará de que el nuevo módulo de control ejecuta el firmware adecuado. Consulte el apartado *[Cómo sustituir la tarjeta](#page-39-0)  SD micro* [en la página 3-12.](#page-39-0)
- **Precaución:** No utilice una matriz cuando la ranura para módulos de control esté vacía.

Devuelva el módulo de control defectuoso en el mismo paquete en el que se envió el módulo de repuesto. Póngase en contacto con el proveedor de asistencia de PS Series para obtener información sobre cómo devolver hardware.

#### <span id="page-37-3"></span><span id="page-37-0"></span>**Cómo instalar un módulo de control**

<span id="page-37-2"></span>Puede instalar un módulo de control sin apagar la matriz.

**Precaución:** No combine tipos de módulo de control en una matriz.

Los módulos de control se colocan verticalmente en la matriz, con el mecanismo del seguro orientado hacia el módulo de enfriamiento y suministro de energía adyacente. Vea la [Figura](#page-37-1) 3-4.

<span id="page-37-1"></span>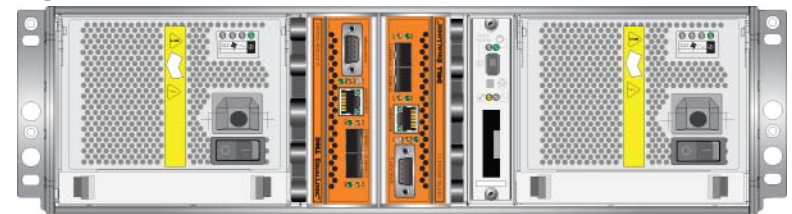

**Figura 3-4: Orientación adecuada del módulo de control**

Para instalar un módulo de control:

- 1. Use una muñequera electrostática o un dispositivo de protección similar. Consulte el apartado *[Uso de la pulsera contra descargas electrostáticas](#page-14-2)* en la [página 1-5](#page-14-2).
- 2. Apriete el mecanismo de liberación del seguro para abrir los seguros del módulo de control y, a continuación, gire todos los seguros hacia afuera. Vea la [Figura 3-2.](#page-35-0)
- 3. Coloque el módulo de control correctamente con el mecanismo del seguro orientado hacia el módulo de enfriamiento y suministro de energía adyacente.
- 4. Sujete los seguros y deslice el módulo de control hacia el interior de la ranura hasta que note resistencia. Vea la [Figura 3-5](#page-38-0).

<span id="page-38-0"></span>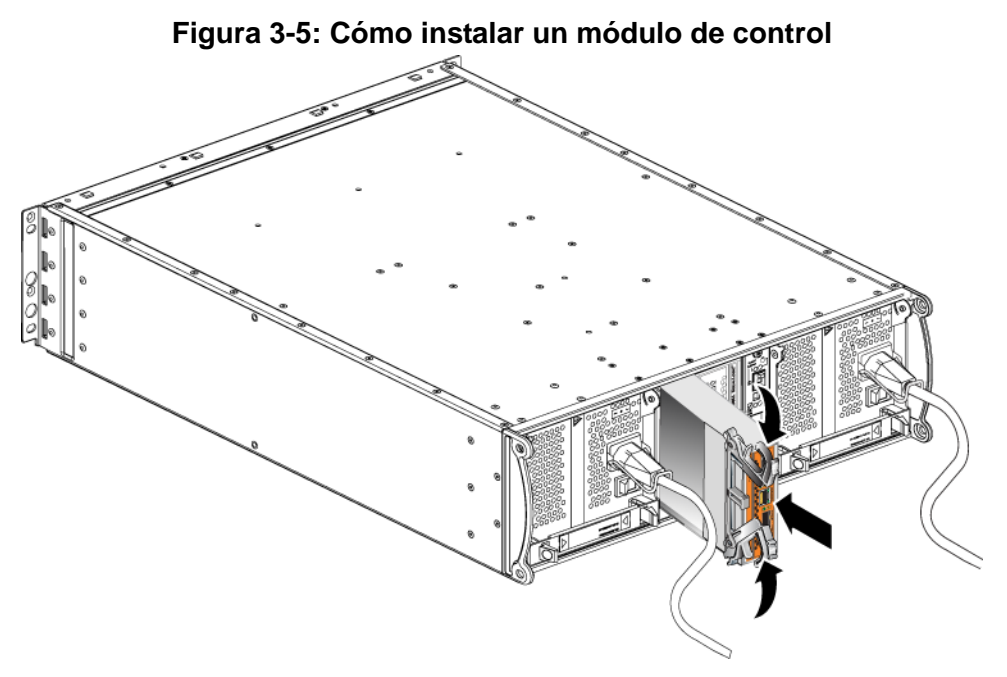

- 5. Haga girar cada seguro hacia dentro, al mismo tiempo que empuja el módulo de control completamente en la ranura. Los seguros se acoplarán donde correspondan [\(Figura 3-5\)](#page-38-0).
- 6. Conecte los cables de red. Para información más detallada, vea la guía de *Instalación y Configuración.*
- 7. Si la matriz está apagada, enciéndala.
- <span id="page-38-2"></span>8. Asegúrese de que el módulo de control es operativo. Consulte el apartado *[Cómo interpretar los indicadores LED del Módulo de control](#page-29-0)* en la página 3-2.

<span id="page-38-1"></span>Si están instalados dos módulos de control pero en la GUI o la CLI sólo se muestra uno, es posible que el módulo de control no esté instalado correctamente. Reinstale el módulo de control. Si todavía no aparecen ambos módulos de control en la GUI o comando CLI, puede que estén ejecutando el mismo firmware. Póngase en contacto con el proveedor de servicios de matrices.

**Nota:** Una vez que esté conectado, puede empezar a cargarse una batería caché del módulo de control. Si la política de caché de ahorro de batería está activada (lo predeterminado), la matriz funcionará en modo de escritura simultánea hasta que la batería caché esté completamente cargada.

> <span id="page-39-1"></span>Sin embargo, si necesita un rendimiento óptimo antes de que la batería esté totalmente cargada, tan pronto como el estado de la batería sea. good/charging (bueno/cargando), puede desactivar *temporalmente* la política de ahorro de batería y forzar la matriz para que funcione en modo de escritura diferida. No se olvide de volver a activar la política de ahorro de batería cuando la batería esté totalmente cargada. Vea el manual PS Series *Group Administration* (Administración de grupos) para obtener información sobre las políticas de caché.

### <span id="page-39-0"></span>**Cómo sustituir la tarjeta SD micro**

Cada módulo de control incluye una tarjeta SD micro que ejecuta firmware de PS Series.

Si falla un módulo de control, extraiga la tarjeta SD micro del módulo de control defectuoso e instale la tarjeta en el módulo de control de repuesto. De esta forma, se asegurará de que el nuevo módulo de control ejecuta el firmware adecuado.

Puede acceder a la tarjeta de firmware deslizando el módulo de control *parcialmente* fuera de la ranura Si extrae totalmente el módulo de control, colóquelo sobre una superficie que esté protegida contra descargas electrostáticas.

Puede extraer, completa o parcialmente, un módulo de control sin apagar la matriz si el módulo de control que permanece tiene al menos una interfaz de red conectada y en funcionamiento. Si extrae el módulo de control activo (el LED ACT se iluminará en verde), se producirá una breve interrupción mientras se produce la conmutación por fallo del módulo de control secundario.

Antes de sustituir una tarjeta SD micro:

- Conecte una muñequera electrostática, tal como se describe en el apartado *[Uso de la pulsera contra descargas electrostáticas](#page-14-2)* en la página 1-5.
- Consulte el apartado *[Como sustituir un módulo de control](#page-33-1)* en la página 3-6 para obtener instrucciones sobre cómo extraer un módulo de control.

**Precaución:** Tenga cuidado de no dañar la tarjeta de circuitos. No utilice herramientas afiladas para extraer la tarjeta.

#### <span id="page-40-2"></span><span id="page-40-0"></span>**Cómo extraer la tarjeta SD micro**

1. Empuje firmemente la tarjeta hacia su carcasa para soltar el mecanismo de muelle [\(Figura 3-6](#page-40-1)). Se expulsará parcialmente la tarjeta SD micro de la carcasa.

<span id="page-40-1"></span>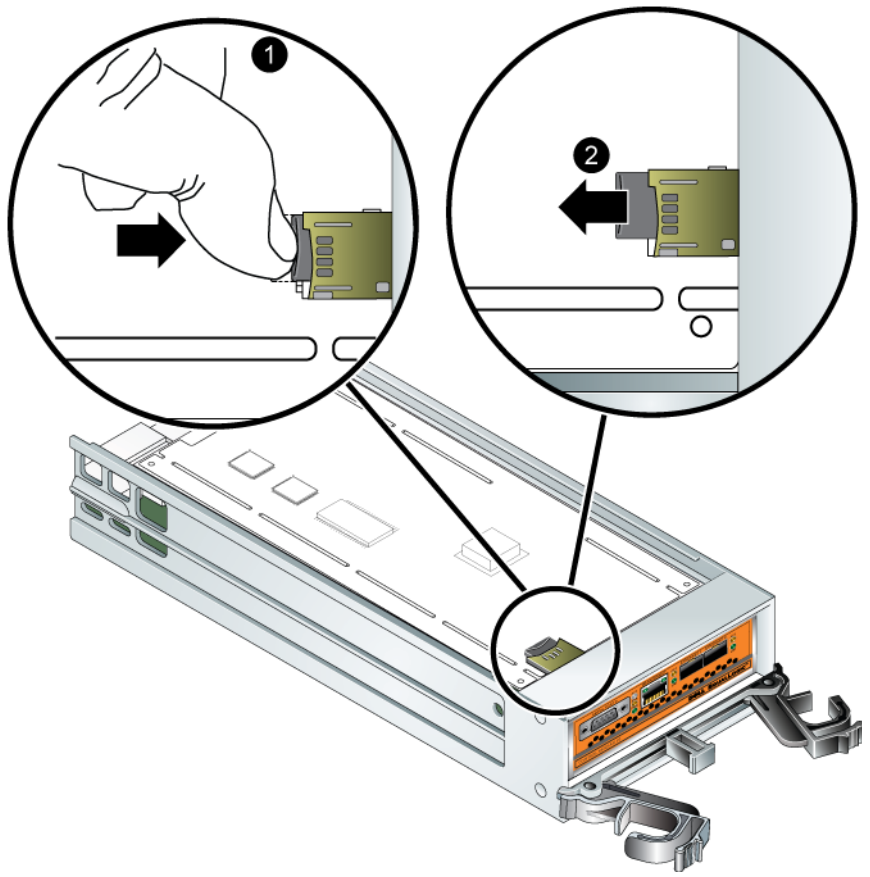

**Figura 3-6: Cómo expulsar la tarjeta SD micro**

- 2. Tire suavemente de la tarjeta hacia fuera de la carcasa.
- 3. Coloque la tarjeta SD micro en una superficie plana donde se encuentre resguardada de cualquier descarga electrostática.

#### <span id="page-41-2"></span><span id="page-41-0"></span>**Cómo insertar la tarjeta SD micro**

- 1. Alinee la tarjeta SD micro de repuesto de tal manera que la flecha de la tarjeta apunte hacia la carcasa [\(Figura 3-7](#page-41-1)).
- 2. Presione firmemente la tarjeta hacia la carcasa hasta que se oiga un clic. Asegúrese de que no puede sacarla.

<span id="page-41-1"></span>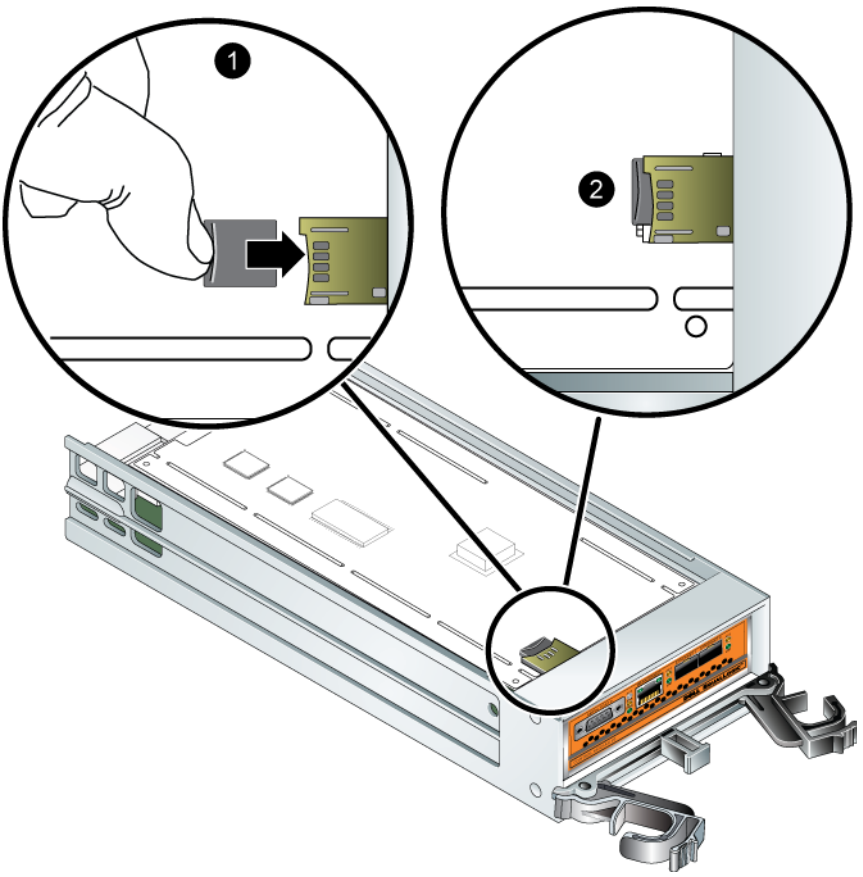

**Figura 3-7: Cómo insertar la tarjeta SD micro**

3. Instale el módulo de control. Consulte el apartado *[Cómo instalar un módulo](#page-37-0)  de control* [en la página 3-10.](#page-37-0)

Una vez que haya sustituido la tarjeta SD micro, asegúrese de que el módulo de control funcione. Consulte el apartado *[Cómo interpretar los indicadores LED del](#page-29-0)  [Módulo de control](#page-29-0)* en la página 3-2.

### <span id="page-42-0"></span>**Recomendaciones y requisitos de red**

<span id="page-42-6"></span><span id="page-42-5"></span>La configuración mínima de red de una matriz PS Series consiste en una conexión entre Ethernet 0 de cada módulo de control y un ordenador o un conmutador de red. Para aumentar el rendimiento y la disponibilidad, configure diversas interfaces de red en una matriz y conéctelas a diversos conmutadores.

Las recomendaciones de red se describen en la [tabla](#page-42-1) 3-4. Además, a las matrices PS Series se aplican todas las reglas habituales para una configuración correcta de redes. La configuración general de redes no se describe en este manual.

<span id="page-42-4"></span><span id="page-42-1"></span>

| Recomendación                                                     | <b>Descripción</b>                                                                                                    |
|-------------------------------------------------------------------|----------------------------------------------------------------------------------------------------|
| Red 10 GE<br>conmutada                                            | Conecte las matrices y los ordenadores a una red conmutada y<br>asegúrese de que todas las conexiones de red entre ordenadores y<br>matrices sean 10 GE.                                |
|                                                                   | Una matriz PS6010 está diseñada para operar a 10 GB.                                                                                                    |
| Varias conexiones de<br>red con diferentes<br>conmutadores de red | Para aumentar la amplitud de banda y la disponibilidad, conecte<br>los puertos Ethernet 0 y Ethernet 1 de ambos módulos de control a<br>varios conmutadores de red 10 GE.               |
|                                                                   | Los conmutadores deben conectarse con enlaces entre<br>conmutadores. Los enlaces deben tener ancho de banda suficiente<br>para gestionar el tráfico iSCSI.                              |
|                                                                   | Después de conectar las interfaces de red, utilice la CLI o la GUI<br>de Group Manager (Administrador de Grupos) para asignar una<br>dirección IP y una máscara de red a cada interfaz. |
| Red de                                                            | De manera opcional, conecte los puertos de administración en                                                                                                    |
| administración<br>(opcional)                                      | ambos módulos de control a un conmutador de red 10/100Mbps<br>para mantener separado el tráfico de gestión del tráfico iSCSI.                                                           |
| Obtenga acceso a la<br>dirección IP del                           | En un grupo de varias subredes, cada interfaz de red configurada<br>debería tener acceso a la subred en la que reside la dirección IP del                                               |
| grupo                                                             | grupo.                                                                                                    |

<span id="page-42-3"></span><span id="page-42-2"></span>**Tabla 3-4: Recomendaciones sobre redes**

<span id="page-43-4"></span><span id="page-43-3"></span><span id="page-43-2"></span><span id="page-43-1"></span><span id="page-43-0"></span>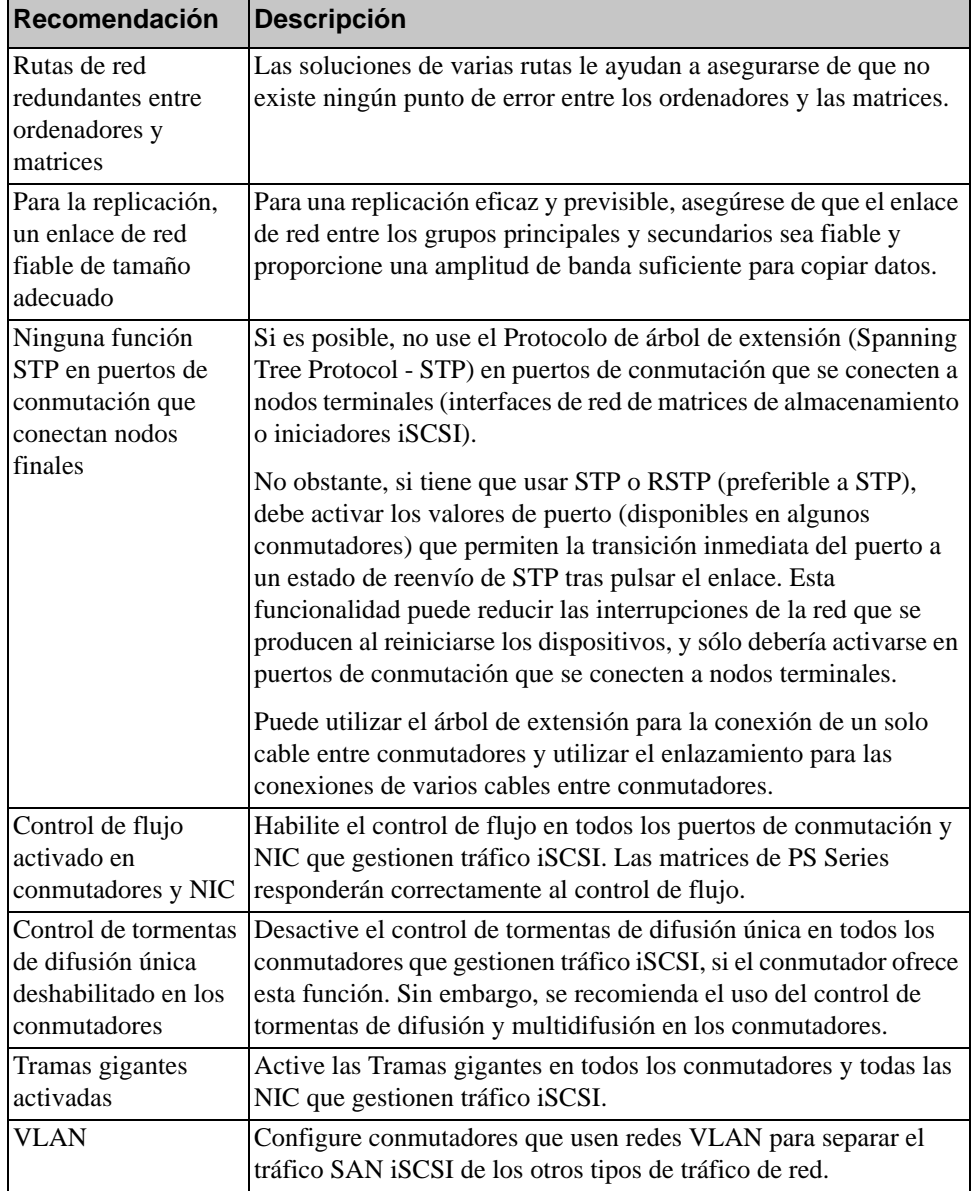

#### <span id="page-43-5"></span>**Tabla 3-4: Recomendaciones sobre redes (Continuación)**

#### <span id="page-44-0"></span>**Cómo conectar cables de red**

El módulo de control Tipo 10 puede admitir cables y módulos 10 GE ópticos o de cobre utilizando la interfaz SFP+. Los módulos y cables se venden por separado de la matriz PS Series. Vea la [tabla](#page-22-3) 2-3 para obtener tipos de cables de red soportados.

Cada módulo de control tiene dos puertos de interfaz de red 10 GE, etiquetados Ethernet 0 y Ethernet 1. Estos puertos requieren módulos de conector que utilicen la interfaz SFP+. Los módulos de control también incluyen un puerto 10Mb/ 100Mb etiquetado Administración. El puerto de administración no admite tráfico iSCSI. Solo debe utilizar el puerto de administración para configurar una red de administración. Vea el manual *Group Administration* (Administración de grupos) para obtener más información.

**Nota:** Los cables ópticos transmiten los datos por medio de pulsos de luz. Es muy importante guiar todos los cables ópticos de no más de 4 pulgadas de radio de curvatura en cualquier momento entre la matriz y el conmutador.

Para que la matriz funcione, es necesaria una conexión de red en funcionamiento. Se recomienda el uso de varias conexiones de red por motivos de rendimiento y disponibilidad. Consulte la [tabla](#page-42-1) 3-4 para ver las recomendaciones de redes.

#### <span id="page-44-1"></span>**Configuración de red mínima**

La configuración mínima para matrices con un solo módulo de control es una conexión de red a Ethernet 0. No obstante, una única conexión de red puede ocasionar errores. Dell recomienda la conexión de Ethernet 0 y Ethernet 1 a diferentes conmutadores de red conectados mediante enlaces intercomunicadores.

Si, por ejemplo, conecta los cables como se muestra en la [Figura](#page-45-0) 3-8 y el puerto Ethernet 0 falla, los iniciadores pueden redirigirse al puerto Ethernet 1.

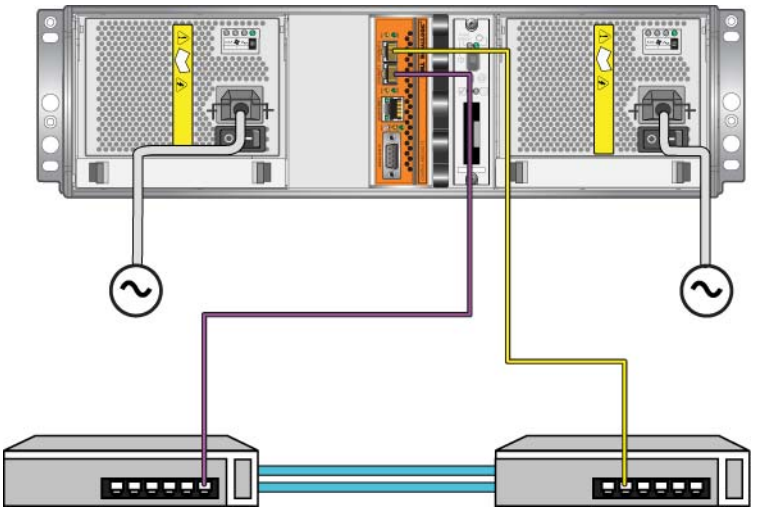

#### <span id="page-45-0"></span>**Figura 3-8: Configuración recomendada con un solo módulo de control**

Para una matriz con dos módulos de control, como mínimo, conecte los cables de red al puerto Ethernet 0 de ambos módulos de control y, a continuación, conecte los cables a un conmutador de red. Vea la [Figura](#page-45-1) 3-9.

<span id="page-45-1"></span>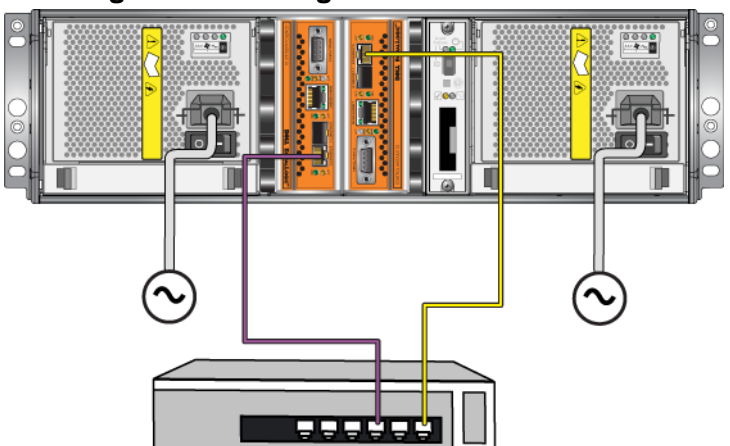

#### **Figura 3-9: Configuración de red mínima**

#### <span id="page-46-0"></span>**Configuración de red recomendada**

<span id="page-46-2"></span>Para obtener una disponibilidad y amplitud de banda máximas en la red, Dell recomienda utilizar cuatro cables de red para conectar los puertos Ethernet 0 y Ethernet 1 de cada módulo de control a un conmutador de red diferente. Los conmutadores deben estar conectados entre ellos con enlaces cruzados para tener suficiente ancho de banda.

Además, usted puede, opcionalmente, configurar una red de administración dedicada. Vea el manual *Group Administration* (Administración de grupos) para obtener más información.

La [Figura](#page-46-1) 3-10 muestra la configuración de red recomendada, sin una red de administración.

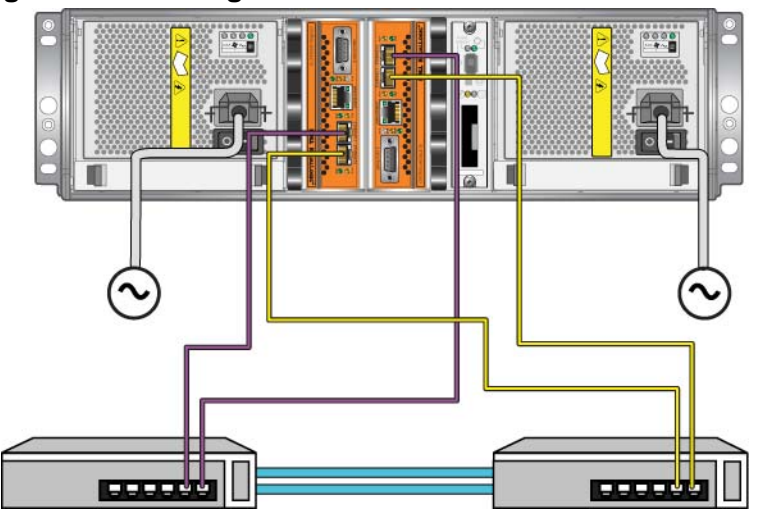

<span id="page-46-1"></span>**Figura 3-10: Configuración sin una red de administración**

La [Figura](#page-47-0) 3-11 muestra la configuración de red recomendada, con una red de administración (en un conmutador de 10 /100Mbps).

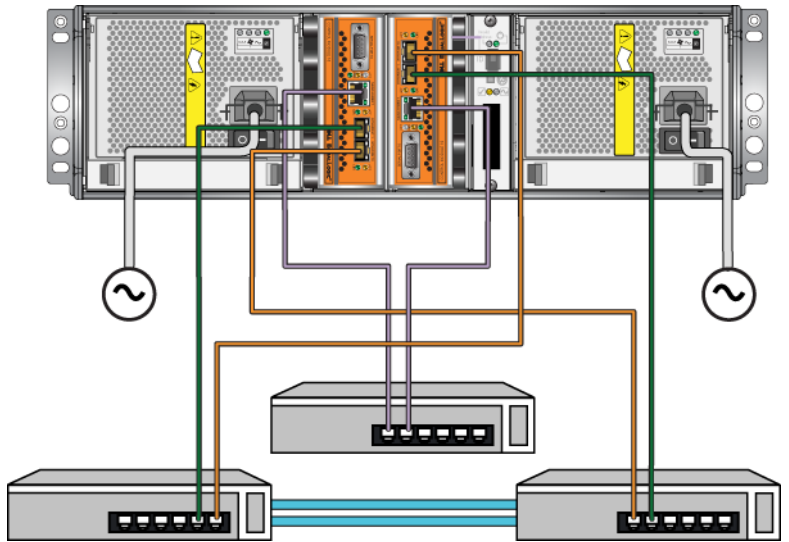

#### <span id="page-47-0"></span>**Figura 3-11: Configuración con una red de administración**

### <span id="page-48-2"></span><span id="page-48-0"></span>**4 Cómo mantener los módulos del suministro de energía**

<span id="page-48-6"></span>La matriz incluye dos módulos de intercambio directo, una combinación de módulos de enfriamiento y suministro de energía.

### <span id="page-48-3"></span><span id="page-48-1"></span>**Cómo interpretar los LED**

<span id="page-48-5"></span>Utilice los LED del módulo de enfriamiento y suministro de energía, según se muestra en la Figura 4-1 y se describe en la [tabla](#page-48-4) 4-1, para determinar el estado del módulo e identificar problemas, Los indicadores LED del suministro de energía y módulo de enfriamiento muestran el estado de la matriz, el ventilador y la alimentación eléctrica.

#### **Figura 4-1: Indicadores LED del módulo de enfriamiento y suministro de energía**

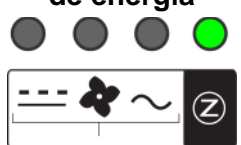

#### <span id="page-48-4"></span>**Tabla 4-1: Indicadores LED del módulo de enfriamiento y suministro de energía**

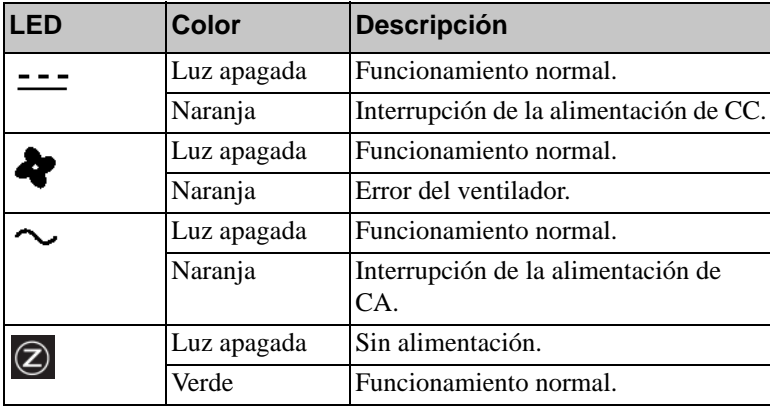

### <span id="page-49-0"></span>**Cómo identificar errores**

<span id="page-49-3"></span>Puede identificar un error del módulo de enfriamiento y suministro de energía mediante uno de los puntos o todos los que se indican a continuación:

- **LED.** Consulte el apartado *[Cómo interpretar los LED](#page-48-1)* en la página 4-1.
- **Mensajes.** Un mensaje en la consola, el registro de eventos, o el panel Alarms (Alarmas) de la GUI de Group Manager (Administrador de grupos) describe un error del módulo de enfriamiento y suministro de energía.
- <span id="page-49-4"></span>• **Salida de CLI y GUI de Group Manager (Administrador de grupos).** La ventana Member Enclosure (Gabinete de miembros) de la GUI o el comando member select show enclosure de la CLI muestran un error en el módulo de enfriamiento y suministro de energía.
- **Nota:** En la parte posterior de la matriz, el suministro de energía 0 se encuentra a la derecha y el suministro de energía 1, a la izquierda. Vea la [Figura 1-3](#page-11-3)  [en la página 1-2](#page-11-3) para obtener detalles.

#### <span id="page-49-1"></span>**Cómo extraer un módulo de enfriamiento y alimentación**

<span id="page-49-2"></span>Si falla el suministro de energía o módulo de enfriamiento, debe cambiar el módulo lo antes posible, aunque una matriz puede funcionar con solamente un módulo funcionando. Para garantizar un enfriamiento adecuado, no extraiga un módulo defectuoso hasta que pueda sustituirlo.

Puede extraer un módulo de enfriamiento o suministro de energía de una matriz sin afectar al funcionamiento de la matriz si el segundo módulo está instalado y funcionando. Si no es así, cierre la matriz correctamente antes de extraer el módulo, tal como se describe en el apartado *[Cómo apagar y reiniciar una matriz](#page-15-2)*  [en la página](#page-15-2) 1-6.

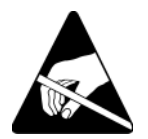

**Precaución:**Lleve protección electrostática cuando manipule un módulo de enfriamiento y suministro de energía. Consulte el apartado *[Uso de la](#page-14-2)  [pulsera contra descargas electrostáticas](#page-14-2)* en la página 1-5.

Para extraer un módulo de enfriamiento y suministro de energía:

1. Apague el módulo.

- 2. Desactive el liberador de tensión del cable de alimentación y desconecte el cable de alimentación.
- 3. Apriete los seguros hacia dentro (vea la leyenda 1 en la [Figura 4-2\)](#page-50-0) para liberar el asa y después rote el asa hacia arriba (vea la leyenda 2 en la [Figura 4-2\)](#page-50-0).

<span id="page-50-0"></span>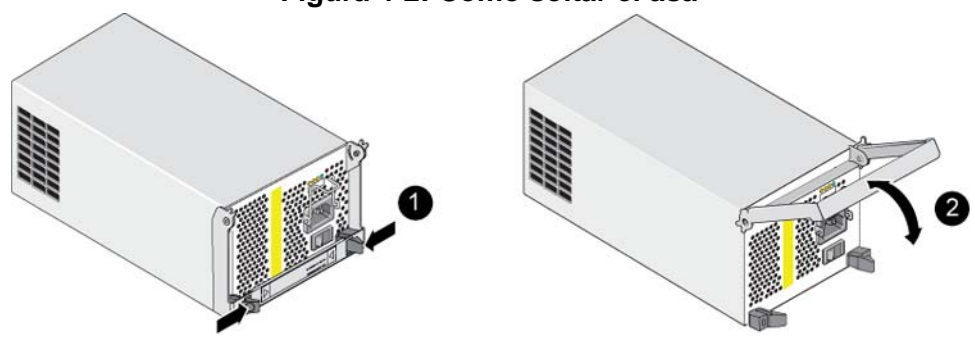

**Figura 4-2: Cómo soltar el asa**

4. Sujete el asa y deslice el módulo con cuidado para extraerlo de la ranura. Vea la [Figura 4-3.](#page-50-1)

**Precaución:**El módulo es pesado; sujételo con las dos manos.

<span id="page-50-1"></span>**Figura 4-3: Cómo extraer un módulo de enfriamiento y alimentación**

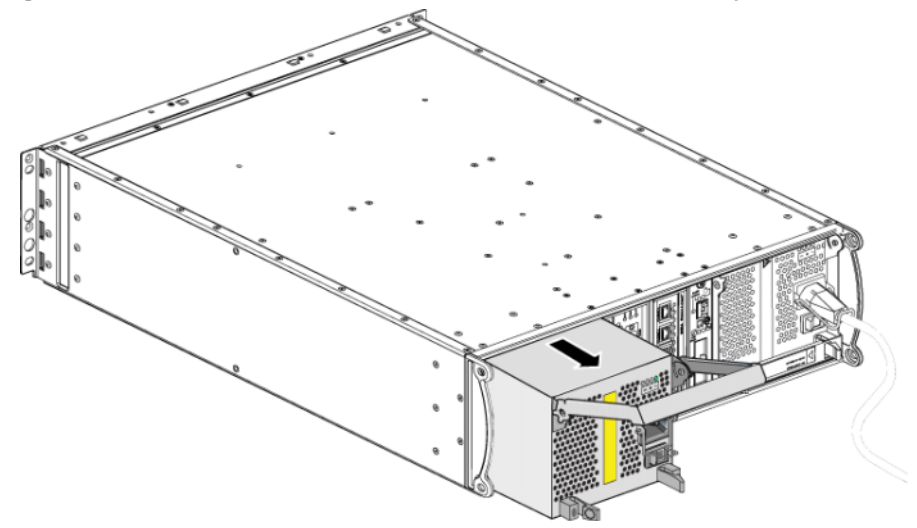

### <span id="page-51-0"></span>**Instalación de un módulo de enfriamiento y alimentación**

**Precaución:**El módulo es pesado; sujételo con las dos manos.

<span id="page-51-3"></span>Para instalar un suministro de energía y módulo de enfriamiento en una matriz:

- 1. Conecte una muñequera electrostática, tal como se describe en el apartado *[Uso de la pulsera contra descargas electrostáticas](#page-14-2)* en la página 1-5.
- 2. Apriete los seguros hacia dentro (vea la leyenda 1 en la [Figura 4-2\)](#page-50-0) para liberar el asa y después rote el asa hacia arriba (vea la leyenda 2 en la [Figura 4-2\)](#page-50-0).
- 3. Sujete los seguros y deslice el módulo de control hacia el interior de la ranura hasta que note resistencia. Vea la [Figura 4-4](#page-51-1).

#### <span id="page-51-1"></span>**Figura 4-4: Instalación de un módulo de enfriamiento y alimentación**

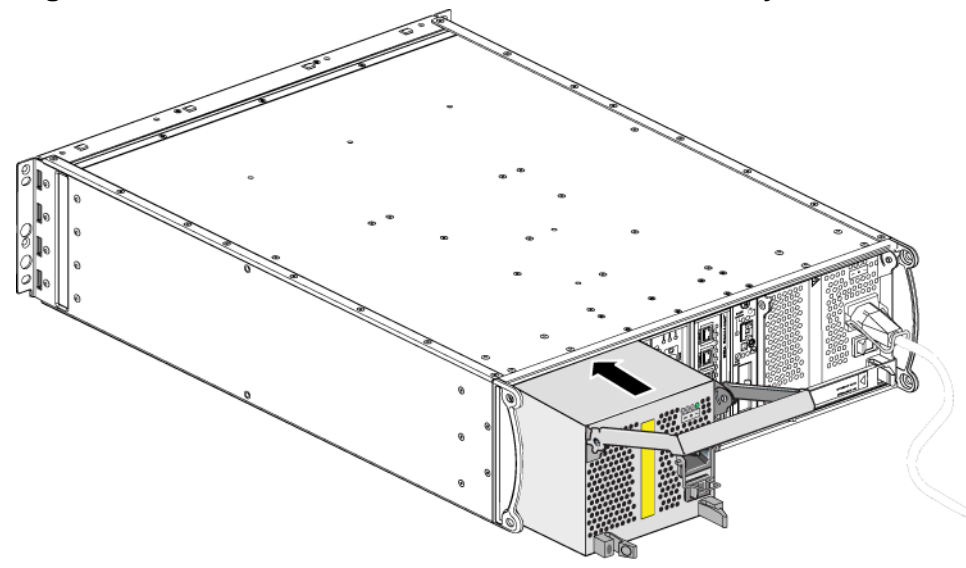

- 4. Haga girar el asa hacia dentro hasta que se enganche con los seguros y el módulo esté completamente insertado. Consulte la [Figura 4-2](#page-50-0).
- <span id="page-51-2"></span>5. Conecte el cable de alimentación al módulo. Si su matriz PS Series se envió con un cable de alimentación, utilice este cable para cumplir con los requisitos de seguridad.
- <span id="page-52-3"></span>6. Utilice el liberador de tensión del cable para asegurar el cable de alimentación a la matriz, según se muestra en [Figura 4-5.](#page-52-0)
- **Nota:** Si tiene que invertir la conexión del liberador de tensión del cable para la configuración de cables de alimentación, presione los extremos del cable tal como se muestra en la [Figura 4-5](#page-52-0) para liberar el cable del zócalo del enchufe de alimentación. Invierta la conexión y vuelva a conectar el cable al zócalo.

#### <span id="page-52-0"></span>**Figura 4-5: Cómo utilizar el liberador de tensión del cable**

- 7. Apague el suministro de energía y módulo de enfriamiento. La iniciliazación tarda generalmente de 1 a 10 segundos. Cuando la inicialización ha finalizado, el LED de alimentación está en verde y un mensaje de eventos indica que los ventiladores han vuelto a su velocidad normal.
- <span id="page-52-1"></span>8. Para asegurarse de que el nuevo módulo funciona, compruebe que no hay LED en rojo. De igual manera, examine la ventana GUI Member Enclosure o ejecute el comando member select show enclosure. Asegúrese de que el estado está activado.
- <span id="page-52-2"></span>**Precaución:**Tras instalar un módulo de enfriamiento y suministro de energía, espere a que el nuevo módulo se inicialice antes de extraer el otro módulo. La inicialización del nuevo módulo puede tardar entre uno y diez segundos. Cuando haya finalizado, el LED de alimentación estará en verde y un mensaje de eventos indicará que los ventiladores han vuelto a su velocidad normal.

### <span id="page-54-1"></span><span id="page-54-0"></span>**A Especificaciones medioambientales, de alimentación y otras**

En la [tabla](#page-54-2) A-2 se describen las especificaciones medioambientales, de alimentación y físicas de una matriz PS6010.

<span id="page-54-2"></span>

| <b>Componente</b>                                | <b>Requisito</b>                                                                                            |  |
|--------------------------------------------------|----------------------------------------------------------------------------------------------------|--|
| Peso de la matriz completamente<br>cargada       | 35 kg (77,6 lb)                                                                                             |  |
| Temperatura de funcionamiento                    | De 5 a 35 °C (de 41 a 95 °F)                                                                                |  |
| Temperatura de almacenamiento                    | De -30 a 60 °C (de -22 a 140 °F)                                                                            |  |
| Altitud máxima de funcionamiento                 | 3.048 metros (10.000 pies)                                                                                  |  |
| Humedad relativa de<br>funcionamiento            | Del 20 al 80% (sin condensación)                                                                            |  |
| Humedad relativa de<br>almacenamiento            | Del 5 al 80% (sin condensación)                                                                             |  |
| Salida térmica (matriz<br>completamente cargada) | 1800 BTU/hora (discos SAS)<br>1650 BTU/hora (discos SATA)                                                   |  |
| Impacto operativo                                | Pico de 5 g, impulso de medio seno, para 10 ms                                                              |  |
| Vibración operativa                              | $0,21$ g <sub>rms</sub> aleatoria, 5 - 500 Hz                                                               |  |
| Voltaje de entrada                               | De 100 a 240 V CA (detección automática)                                                                    |  |
| Frecuencia de entrada                            | $48 - 62$ Hz                                                                                                |  |
| Alimentación de entrada en el<br>sistema         | 560 VA (máximo)                                                                                             |  |
| Cada fuente de alimentación                      | Salida de CC de 450 vatios<br>Alimentación de entrada máxima: 0,7 KVA<br>Corriente de entrada: de 7 a 3,5 A |  |
| Dimensiones del chasis                           | 13 cm x 48,26 cm x 55,1 cm<br>$(5,12 \text{ pulg. x } 19 \text{ pulg. x } 21,7 \text{ pulg.})$              |  |

<span id="page-54-3"></span>**Tabla A-2: Especificaciones de la matriz PS6010**

## <span id="page-56-0"></span>**Índice**

#### A

apagar una matriz [6](#page-15-3) árbol de extensión, recomendació[n 16](#page-43-0) B baterías carga[r 12](#page-39-1) repara[r 1](#page-28-3) sustitución [1](#page-28-4)  $\mathcal{C}$ cables (alimentación), conectar [4](#page-51-2) cables de alimentación conexió[n 4](#page-51-2) restricció[n 4](#page-51-2) conmutadores recomendación de control de fluj[o](#page-43-1) [16](#page-43-1) recomendación de control de tormenta de difusión únic[a](#page-43-2) [16](#page-43-2) recomendación de la lógica de árbol de extensión [16](#page-43-0) recomendación de Tramas gigante[s 16](#page-43-3) recomendación de VLA[N 16](#page-43-4) recomendaciones de enlac[e 19](#page-46-2) requisito de ancho de banda [19](#page-46-2) control de flujo, recomendació[n 16](#page-43-1) control de tormenta de difusión única, recomendació[n 16](#page-43-2) D discos comportamiento del erro[r 1](#page-18-4) extraer de una matriz [5](#page-22-4) indicaciones de erro[r 1](#page-18-5) instalar en matri[z 8](#page-25-2) LE[D 2](#page-19-5)

protecció[n 3](#page-20-1) requisitos de manipulació[n 3](#page-20-1) SA[S 1](#page-18-6) SATA [1](#page-18-6) tipo de identificació[n 2](#page-19-6) tipo[s 1](#page-18-6) ubicación [1](#page-18-5) verificar estado operativ[o 9](#page-26-1) discos SAS identificació[n 2](#page-19-6) discos SATA identificació[n 2](#page-19-6) E enfriamiento comprobar estado operativo [5](#page-52-1) extraer [2](#page-49-2) indicaciones de erro[r 2](#page-49-3) inicializació[n 5](#page-52-2) instala[r 4](#page-51-3) LE[D 1](#page-48-5) localizar módulo[s 2](#page-49-4) especificaciones, matriz [1](#page-54-3) estado módulos de control [4](#page-31-2) etiqueta del número de serie [2,](#page-11-4) [4](#page-13-1) etiqueta, número de seri[e 2](#page-11-4)  $\mathbf F$ firmware requisitos [5](#page-32-1) versión de identificación [6](#page-33-2) fuentes de alimentación extraer [2](#page-49-2) instala[r 4](#page-51-3) G Gigabit, recomendación de Ethernet [15](#page-42-2)

#### H

hosts recomendación de control de fluj[o](#page-43-1) [16](#page-43-1) recomendación de Tramas gigante[s 16](#page-43-3) I identificación de la versión de firmwar[e 6](#page-33-2) indicaciones de error alimentación [2](#page-49-3) enfriamient[o 2](#page-49-3) matriz [2](#page-11-5) módulos de control [4](#page-31-2) indicaciones de fallo disco[s 1](#page-18-5) interfaces de red LE[D 2](#page-29-4)  $\mathbf{L}$ LED disco[s 2](#page-19-5) interfaces de red [2](#page-29-4) módulo de control [2](#page-29-4) módulos de enfriamiento [1](#page-48-5) panel de operacione[s 2](#page-11-5) suministros de energía [1](#page-48-5) liberador de tensión del cable, usa[r 5](#page-52-3) M matriz batería[s 1](#page-28-3) enfriamient[o 1](#page-48-6) especificaciones [1](#page-54-3) firmwar[e 5](#page-32-2) fuentes de alimentació[n 1](#page-48-6) indicaciones de erro[r 2](#page-11-5) LE[D 2,](#page-11-5) [1](#page-48-5) módulos de control [1](#page-28-5) número de seri[e 2,](#page-11-4) [4](#page-13-1)

panel anterior [1](#page-10-5) panel posterior [2](#page-11-6) procedimiento de apagad[o 6](#page-15-3) protección contra descarga[s 5](#page-14-3) requisitos medioambientale[s 1](#page-54-3) restricción del módulo de control [10](#page-37-2) tipos de disc[o 2](#page-19-6) ventiladores [1](#page-48-6) matriz de PS Series ancho de banda incrementa[l 15](#page-42-3) recomendación del acceso de la subre[d 15](#page-42-4) recomendación E/S de múltiples ruta[s 16](#page-43-5) recomendaciones de la red [15](#page-42-5) requisitos de la re[d 15](#page-42-5) módulos de control batería[s 1](#page-28-3) característica[s 1](#page-28-6) cargar batería caché [12](#page-39-1) comportamiento del sistema de falla[s 4](#page-31-3) comprobar instalación [11](#page-38-1) extraer de una matri[z 6](#page-33-3) indicaciones de erro[r 4](#page-31-2) instalación en matriz [10](#page-37-3) LE[D 2](#page-29-4) localizar [4](#page-31-4) requisitos de firmware [5](#page-32-1) requisitos de manipulació[n 6](#page-33-4) restricción para combina[r 10](#page-37-2) restricciones [1](#page-28-7) sincronizar [6,](#page-33-5) [7](#page-34-1) tipo de disco admitid[o 10](#page-37-2) tipo[s 10](#page-37-2) verificar estado operativ[o 11](#page-38-2) versión de firmware [5](#page-32-3)

#### P

panel de operaciones asistencia [2](#page-11-7) LE[D 2](#page-11-7) protección electrostática, utilizar [5](#page-14-4) R red mejorar el rendimiento [15](#page-42-3) protección contra fallos [5](#page-32-4) recomendacione[s 15](#page-42-6) requisitos [15](#page-42-6) requisitos alimentación [2](#page-49-2) cables de alimentació[n 4](#page-51-2) disco[s 3](#page-20-1) enfriamient[o 2](#page-49-2) firmwar[e 5](#page-32-2) físicos [1](#page-54-3) manipulación de la matri[z 5](#page-14-3) medioambientales [1](#page-54-3) módulos de control [6](#page-33-4) requisitos de entorn[o 1](#page-54-3) requisitos físico[s 1](#page-54-3) S sistema de fallas conexión de re[d 5](#page-32-5) módulo de control [4,](#page-31-3) [5](#page-32-6)

suministros de energía comprobar estado operativo [5](#page-52-1) indicaciones de erro[r 2](#page-49-3) inicializació[n 5](#page-52-2) LE[D 1](#page-48-5) liberación de tensión del cable [5](#page-52-3) localizar módulo[s 2](#page-49-4) mantener [1](#page-48-5) T tarjeta SD micro extraer [13](#page-40-2) insertar [14](#page-41-2) requisitos de firmware [5](#page-32-1) sustitución [5](#page-32-7) Tramas gigantes, recomendación [16](#page-43-3) V ventiladores comprobar estado operativo [5](#page-52-1) extraer [2](#page-49-2) indicaciones de erro[r 2](#page-49-3) inicializació[n 5](#page-52-2) instala[r 4](#page-51-3) LE[D 1](#page-48-5) localizar módulo[s 2](#page-49-4) mantener [1](#page-48-5) VLAN, recomendació[n 16](#page-43-4)